# **3D modeliranje, tekstuiranje i izrada proceduralnog terena za računalne igre**

**Friščić, Karolina**

### **Undergraduate thesis / Završni rad**

**2019**

*Degree Grantor / Ustanova koja je dodijelila akademski / stručni stupanj:* **University North / Sveučilište Sjever**

*Permanent link / Trajna poveznica:* <https://urn.nsk.hr/urn:nbn:hr:122:944516>

*Rights / Prava:* [In copyright](http://rightsstatements.org/vocab/InC/1.0/) / [Zaštićeno autorskim pravom.](http://rightsstatements.org/vocab/InC/1.0/)

*Download date / Datum preuzimanja:* **2024-11-20**

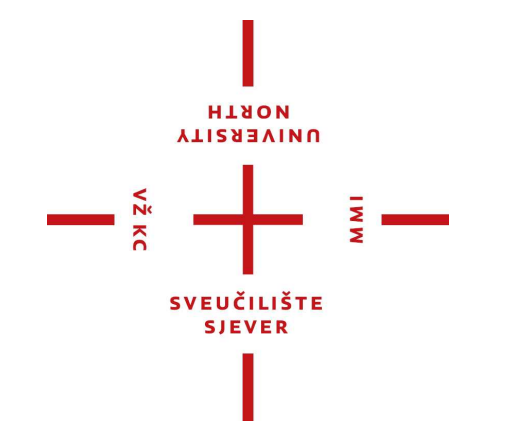

*Repository / Repozitorij:*

[University North Digital Repository](https://repozitorij.unin.hr)

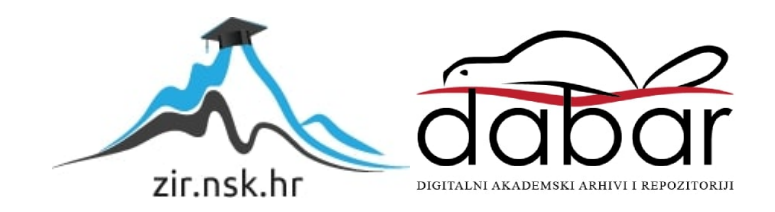

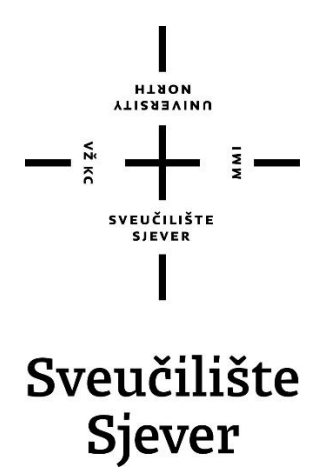

**Završni rad br. 647/MM/2019**

## **3D modeliranje, teksturiranje i izrada proceduralnog terena za računalne igre**

**Karolina Friščić, 0834/336**

Varaždin, rujan 2019. godine

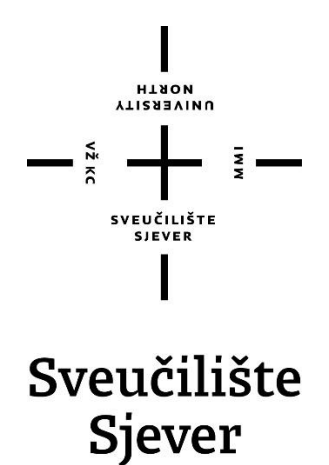

**Odjel za Multimediju, oblikovanje i primjenu**

**Završni rad br. 647/MM/2019**

# **3D modeliranje, teksturiranje i izrada proceduralnog terena za računalne igre**

### **Student**

Karolina Friščić, 0834/336

### **Mentor**

doc.dr.sc. Andrija Bernik

Varaždin, rujan 2019. godine

Sveučilište Sjever Sveučilišni centar Varaždin 104. brigade 3, HR-42000 Varaždin **VIIZER**IVINU

# Prijava završnog rada

Definiranje teme završnog rada i povjerenstva

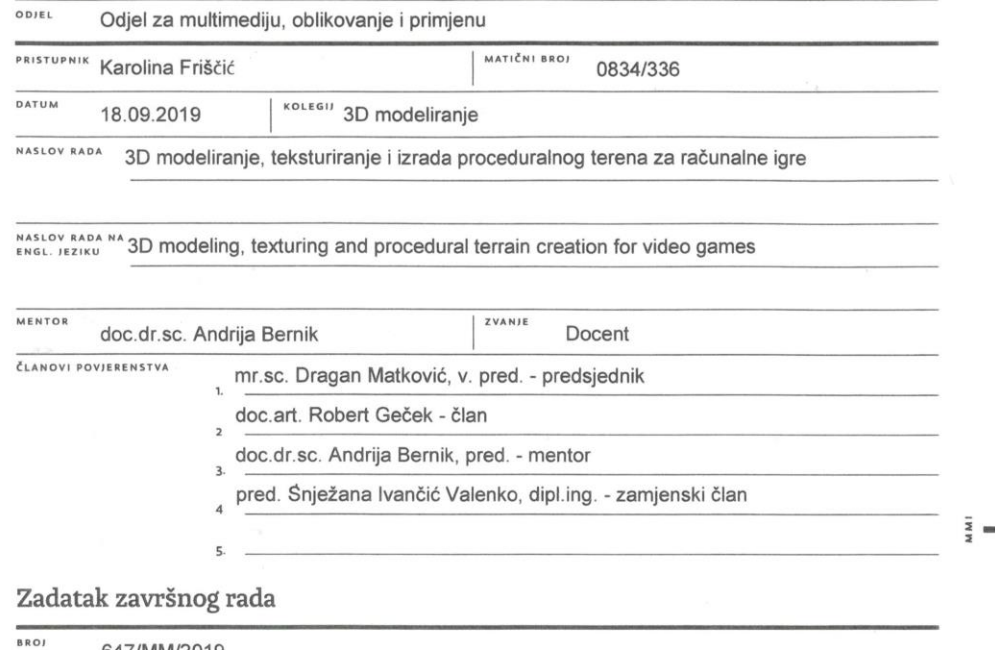

647/MM/2019

 $OPIS$ 

 $M_{\rm X}$  KC

3D modeliranje računalnih igara se znatno razvilo tijekom proteklog desetljeća. Današnje igre s snažnim grafičkim prikazom, sastoje se od detaljnih 3D modela i tekstura s varijablama koje oponašaju fiziku stvarnog svijeta. Na primjer, u većini modernih igara se može kretati po dvorcu, drvetu ili nekom drugom objektu i ispitati sve njegove aspekte.

U radu je potrebno opisati tehnike 3D modeliranja i teksturiranja:

- 3D skeniranje
- modeliranje<br>- modeliranje bazirano na slici<br>- digitalno oblikovanje skulptura
- 
- proceduralno modeliranje
- box/subdivision modeliranje
- edge modeliranje
- teksturalno mapiranje
- teksturalni blending
- decali
- modular level dizajn
- virtualno teksturiranje
- proceduralno teksturiranje

U praktičnom dijelu rada je potrebno prikazati procedurala **prigčja izrade tegena**, te za izradu cijelog krajolika koristiti programsko okruženje za izradu računalnih igara Unreal Engine.

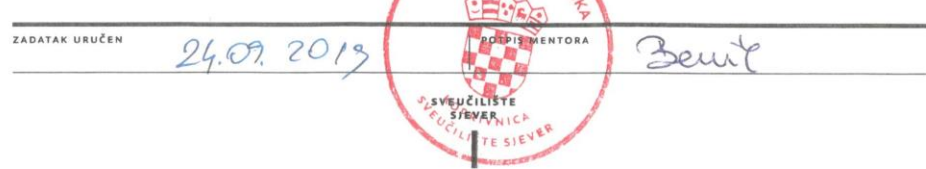

## **Predgovor**

Tema završnog rada je izabrana iz želje za svladavanjem različitih tehnika 3D modeliranja i teksturiranja koje se danas koriste kod izrade računalnih igara i poboljšavanjem dosad stečenog znanja tijekom studiranja. Također je izabrana zbog želje za radom u programima u kojima se koriste tehnike 3D modeliranja i teksturiranja, te u programskom okruženju za izradu računalnih igara Unreal Engine.

### **Sažetak**

U radu su opisane različite tehnike 3D modeliranja i teksturiranja koje se koriste kod izrade računalnih igara. Tehnike modeliranja: 3D skeniranje, modeliranje bazirano na slici, digitalno oblikovanje skulptura, proceduralno modeliranje, box/subdivision modeliranje, te edge modeliranje. Tehnike koje se koriste kod teksturiranja: teksturalno mapiranje, teksturalni blending, decals, modular level dizajn, virtualno teksturiranje i proceduralno teksturiranje.

U praktičnom dijelu rada je prikazan proceduralan način izrade terena. Za to je korišten program World Machine. Za izradu cijelog krajolika je korišteno programsko okruženje za izradu računalnih igara Unreal Engine.

Ključne riječi: 3D modeliranje, računalne igre, teksturiranje, Unreal Engine, World Machine

### **Abstract**

This thesis describes various 3D modeling and texturing techniques, that are used in video game creation. Modeling techniques: 3D scanning, image-based modeling, digital sculpting, procedural modeling, box/subdivision modeling, and edge modeling. Techniques used in texturing: textural mapping, textural blending, decals, modular level design, virtual texturing, and procedural texturing.

The practical part of the thesis shows the procedural method of terrain design. For this the World Machine software was used. The game engine used for creation of the entire landscape was Unreal Engine.

Keywords: 3D modeling , texturing, Unreal Engine, video games, World Machine,

# **Popis korištenih kratica**

**3D** Three-dimensional Trodimenzionalno

# Sadržaj

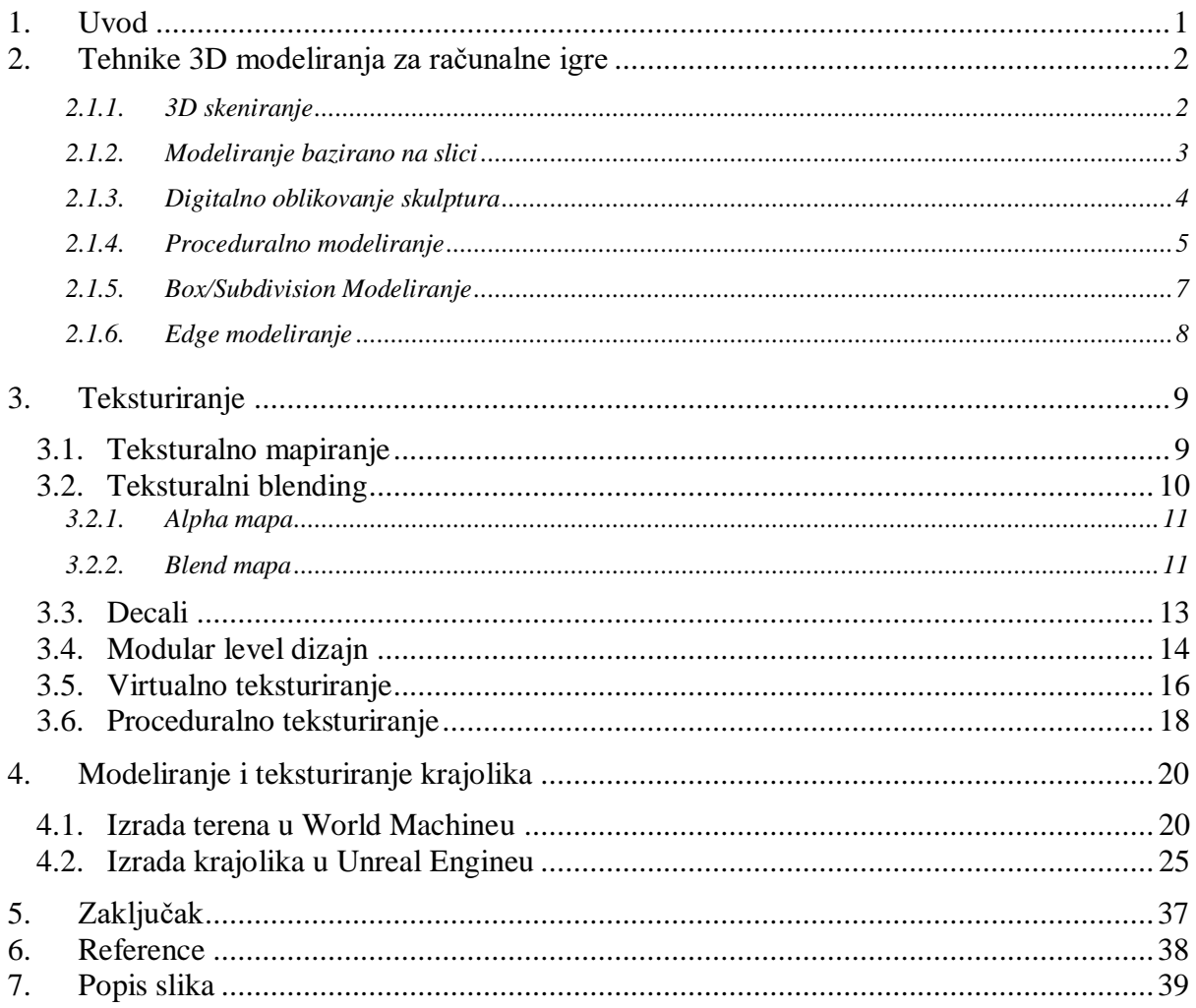

### <span id="page-11-0"></span>**1. Uvod**

3D modeliranje računalnih igara se znatno razvilo tijekom proteklog desetljeća. Današnje igre s snažnim grafičkim prikazom, sastoje se od detaljnih 3D modela i tekstura s varijablama koje oponašaju fiziku stvarnog svijeta. Od tekstura se očekuje da budu što detaljnije kako bi mogle stvoriti što više foto-realistično okruženje. Trodimenzionalni ili 3D modeli po samoj definiciji sastoje se od tri dimenzije, što znači da se objekt može okretati gore-dolje ili okolo s mogućnošću viđenja svakog njegovog aspekta. Na primjer, u većini se modernih igara može kretati po dvorcu, drvetu ili nekom drugom objektu i ispitati sve njegove aspekte.

Računalne igre se pokreću na programskom okruženju za izradu računalnih igara (eng. game engine) koji uzima akciju koju igrač želi učiniti i daju rezultate. Programska okruženja koriste renderiranje u stvarnom vremenu (eng. real-time rendering), kako bi stvorila 3D grafiku koju igrač vidi tijekom igre.

### <span id="page-12-0"></span>**2. Tehnike 3D modeliranja za računalne igre**

Da bi se kreiralo 3D računalnu igru, mora se proći kroz odgovarajući postupak 3D modeliranja, koji uključuje upotrebu određenih tehnika. Kombiniranje potrebnih 3D tehnika s obzirom na njihovu složenu prirodu može biti vrlo skupo. Prednost je što programi za 3D modeliranje dolaze s brojnim alatima koji se mogu upotrijebiti kako bi se dobili željeni rezultati.

### <span id="page-12-1"></span>**2.1.1. 3D skeniranje**

3D skeniranje je tehnika u kojoj se objekti iz stvarnog svijeta snimaju i rekonstruiraju kao digitalni 3D prikaz. Postoji već duže vrijeme i brojni dizajneri igara koriste 3D skeniranje kako bi stvorili vrlo detaljan sadržaj za svoje igre. 3D skeniranje se koristi za skeniranje ljudskog lica i tijela, a dobri primjeri igara u kojima se koristilo su: LA Noire, Heavy Rain, Beyond: Two Souls i Detroit: Become Human. Također se koristi i za skeniranje različitih objekata, životinja, automobila, te hrane.[1]

<span id="page-12-2"></span>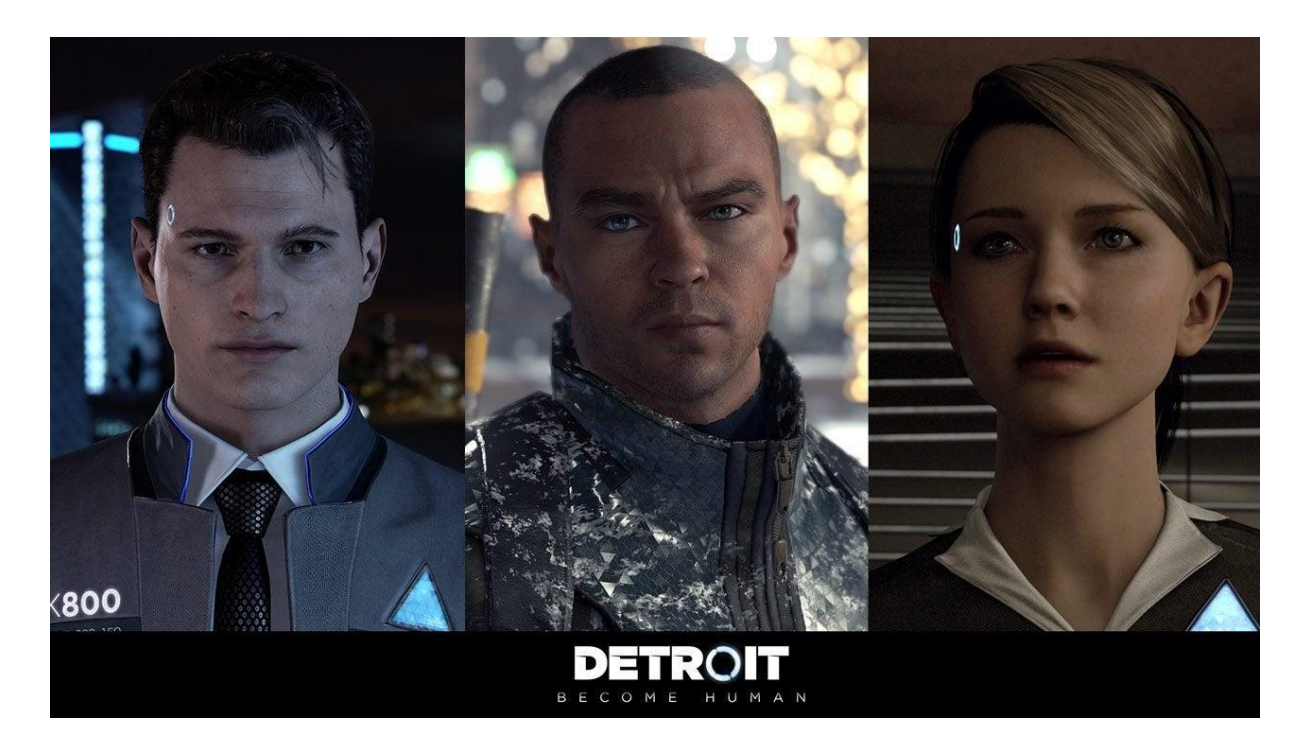

*Slika 2.1: Produkt 3D skeniranja u igri Detroit - Become Human[1]*

#### <span id="page-13-0"></span>**2.1.2. Modeliranje bazirano na slici**

U računalnoj grafici, modeliranje bazirano na slici (eng. image-based modeling) je metoda koja se oslanjaju na skup dvodimenzionalnih slika scene koje generiraju trodimenzionalni model.

Tradicionalni pristup računalnoj grafici je korišten za stvaranje geometrijskog modela u 3D-u, te ga pokušava reproducirati u dvodimenzionalnu sliku. Računalna vizija je uglavnom usredotočena na otkrivanje, grupiranje i izdvajanje obilježja (rubova (eng. edges), lica (eng. faces), vrhova (eng. vertexs)) koji su prisutni u danoj slici, a zatim ih se pokušava interpretirati kao trodimenzionalne objekte. Modeliranje bazirano na slici omogućuje korištenje višestrukih dvodimenzionalnih slika kako bi se izravno generirale nove dvodimenzionalne slike, preskočivši fazu ručnog modeliranja.[2]

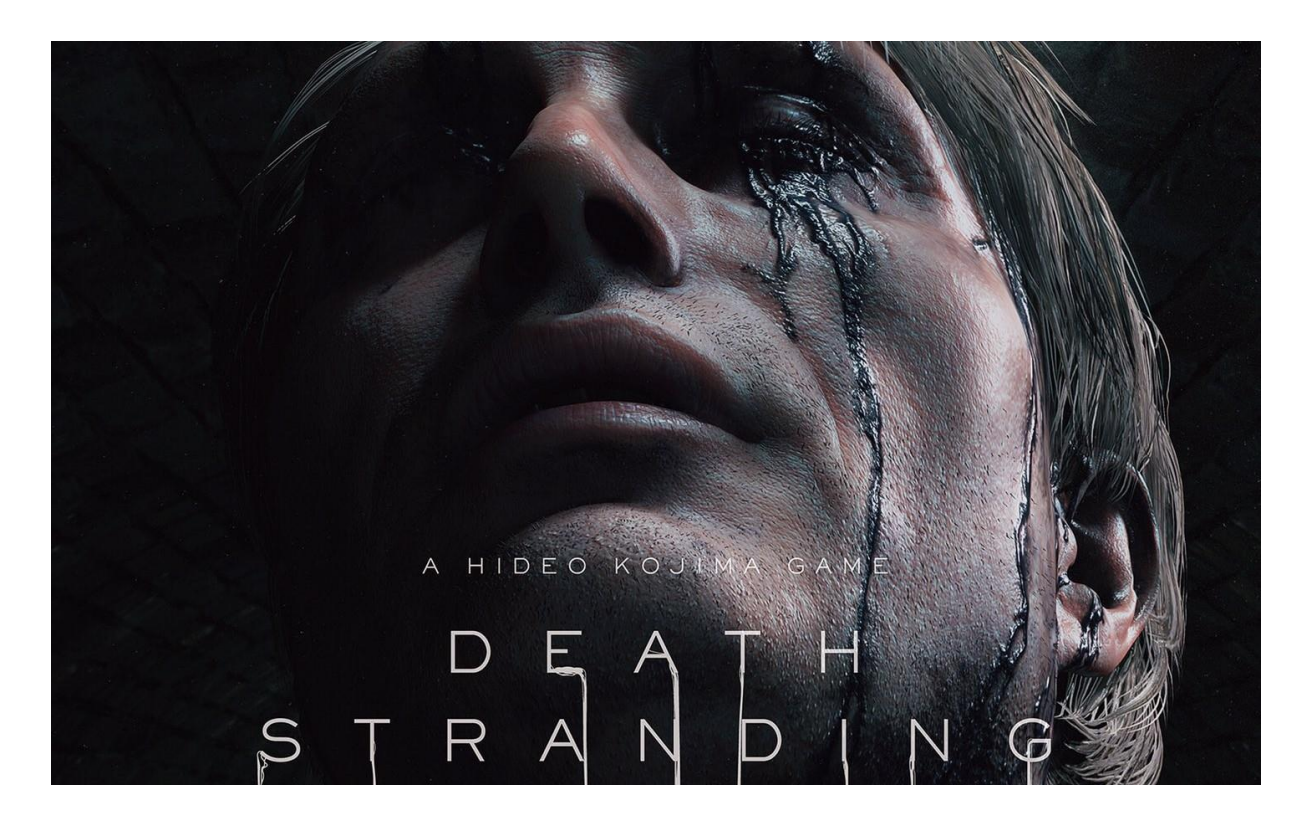

*Slika 2.2: Produkt 3D skeniranja u igri Death Stranding[2]*

<span id="page-13-1"></span>Fotogrametrija (eng. photogrammetry) je jedna od 3D tehnika modeliranja baziranog na slici koja omogućuje stvaranje foto-realističnih asseta. Tehnika zahtijeva više fotografija objekt ili okruženje iz različitih kutova, te se spajaju pomoću programa koji usklađuje pojedinosti na fotografijama i izračunava točke u prostoru kako bi oblikovao 3D prikaz navedenog objekta ili okoline. Koristi se za kreiranje realnog okruženja s puno manje uloženog vremena. Igre u kojima se koristila fotogrametrija su: Death Stranding i Cyberpunk 2077. [3]

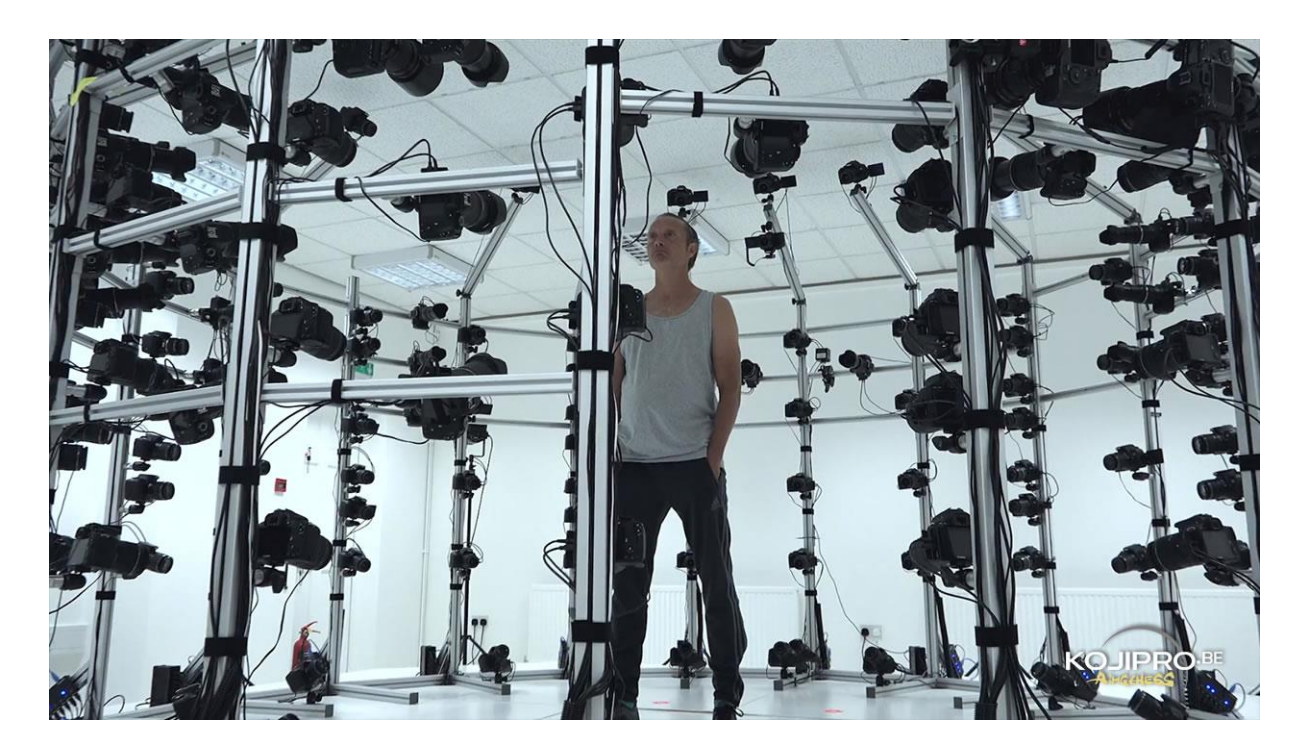

*Slika 2.3: Studio fotogrametrije korišten za igru Death Stranding[3]*

### <span id="page-14-1"></span><span id="page-14-0"></span>**2.1.3. Digitalno oblikovanje skulptura**

Digitalno oblikovanje skulptura (eng. digital sculpting) je način na koji se oživljavanju likovi, čudovišta i sve druge vrste organskog oblika. Također se naziva i 3D oblikovanje skulptura (eng. 3D sculpting), a to je način gdje umjetnik izrađuje 3D model na računalu s materijalom sličnom digitaliziranoj glini. Programi za 3D oblikovanje skulptura koriste brusheve i ostale alate za stvaranje detaljnih skulptura koje oponašaju teksture i predmete iz stvarnog života.

Postoji više programa koji omogućuju umjetnicima da izrađuju skulpture iz osnovnog modela ili od nule , a to su: ZBrush, Mudbox, Meshmixer, 3D Coat, Sculptris, itd.[4]

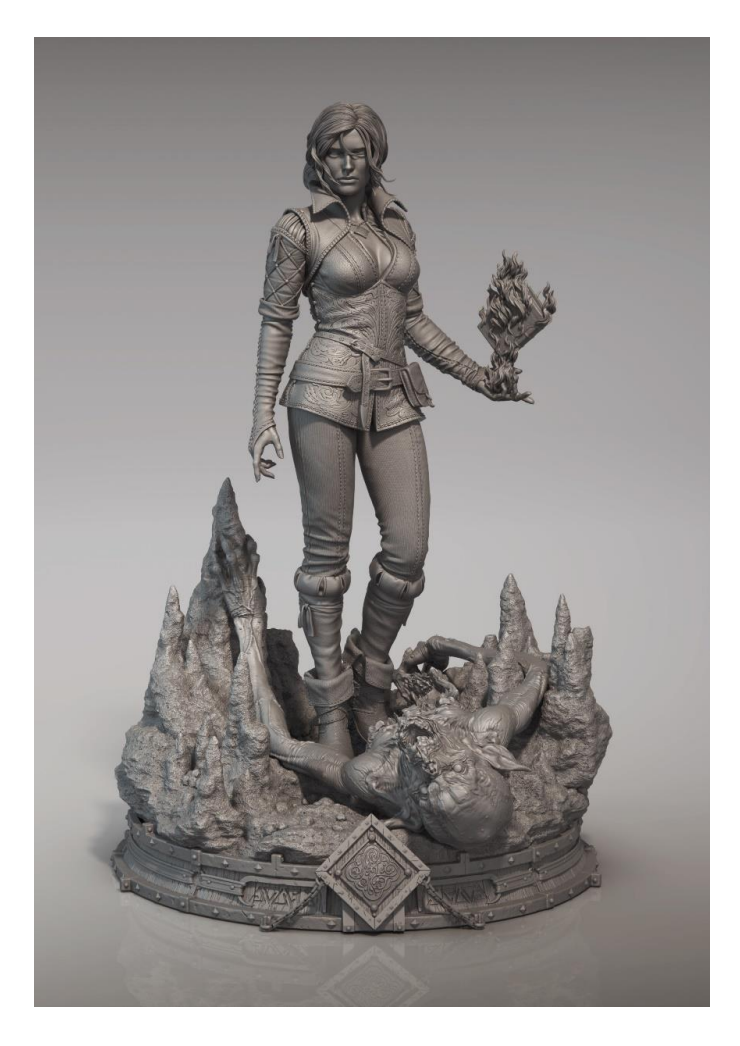

*Slika 2.4: Renderirana skulptura Triss Merigold iz igre Witcher[4]*

### <span id="page-15-1"></span><span id="page-15-0"></span>**2.1.4. Proceduralno modeliranje**

Proceduralno modeliranje odnosi se na dizajn koji se generira algoritamski. Ovdje se objekti i scene razvijaju na temelju korisnički definiranih parametara ili pravila. U različitim paketima za modeliranje okoline, dizajneri mogu stvoriti cijeli krajolik mijenjajući parametre kao što su raspon i gustoća. Oni također mogu birati između krajolika kao što su obalna područja, pustinja ili planine. Za to se koriste programi poput World Machinea.[5]

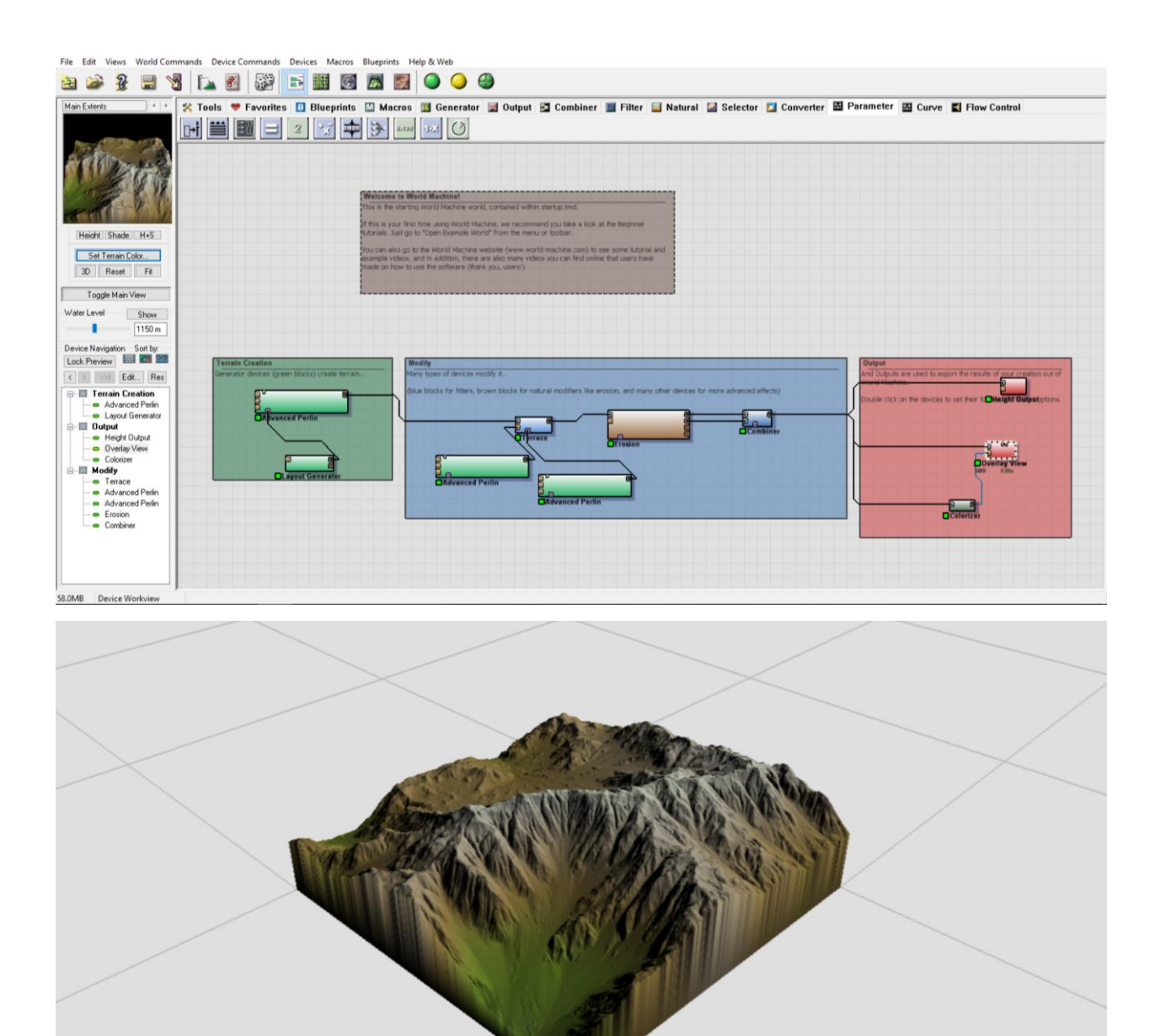

*Slika 2.5: Proceduralno modeliranje u World Machineu*

<span id="page-16-0"></span>Proceduralno modeliranje se u velikoj mjeri koristi kod izrade organskim objekta poput lišća i drveća, gdje su složenost i varijacije beskonačne. Te je modele teško modelirati rukom. Objekti se mogu dalje podešavati kroz različite postavke za uređivanje. Na primjer, aplikacija SpeedTree koristi algoritam za generiranje jedinstvenih stabala i grmlja koji se mogu podešavati kroz postavke koje mogu uređivati visinu trupa, gustoću grana, kut i uvijenost. CityEngine koristi slične tehnike za generiranje proceduralnih gradskih pejzaža.[5]

### <span id="page-17-0"></span>**2.1.5. Box/Subdivision Modeliranje**

Box modeliranje je tehnika poligonalnog modeliranja, gdje se koristi geometrijski oblik, poput kocke, cilindra ili kugle i oblikuje ga sve dok se ne postigne željeni izgled. Box dizajneri provode proces u različitim fazama. Počinju s niskom razlučivošću i zatim poboljšavaju model. Koristeći ovu tehniku, proces 3D modeliranja započinje primitivnom mrežom (eng. mesh) koja se zatim poboljšava, te se modelu zaglađuju rubovi i uključuje se više detalja. Ponavlja se proces sve dok nema dovoljno poligonalnih detalja koji mogu prenijeti željeni koncept. Box modeliranje je jedna od najčešćih poligonalnih tehnika modeliranja i koristi se u kombinaciji s tehnikom edge modeliranja.[6]

<span id="page-17-1"></span>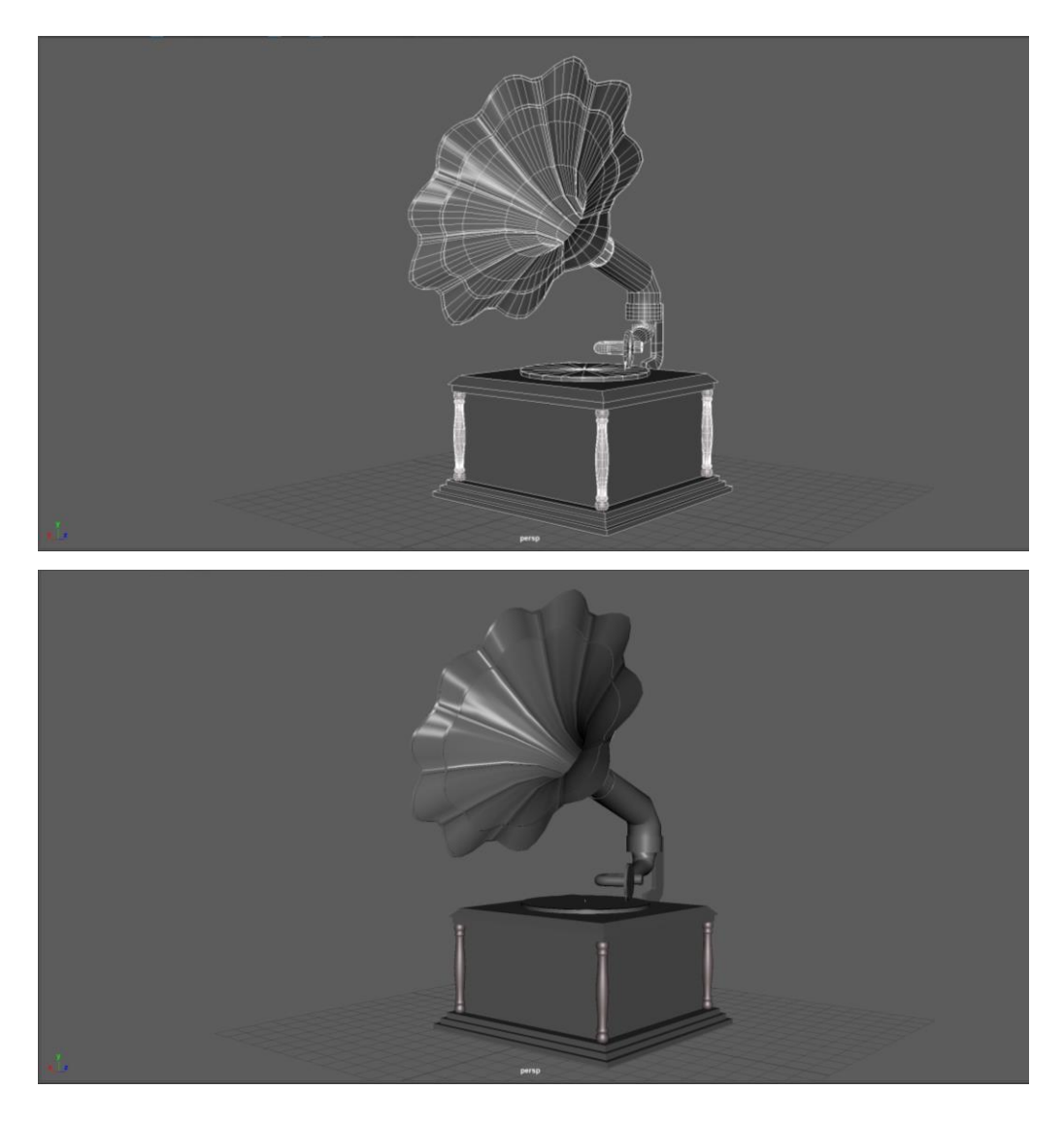

*Slika 2.6: Box/subdivision model gramofona*

### <span id="page-18-0"></span>**2.1.6. Edge modeliranje**

Edge modeliranje je druga vrsta poligonalne tehnike modeliranja, a uključuje kreiranje modela dio po dio dok se ne dobije konačan oblik. Ne zahtijeva da se počinje s osnovnim objektom. Umjesto toga, na istaknutim konturama postave se petlje (eng. loops) poligonalnih oblika i popune se praznine između njih. Edge modeliranje se koristi za stvaranje nepravilnih mreža (eng. meshes) kao što je ljudsko lice.[7]

<span id="page-18-1"></span>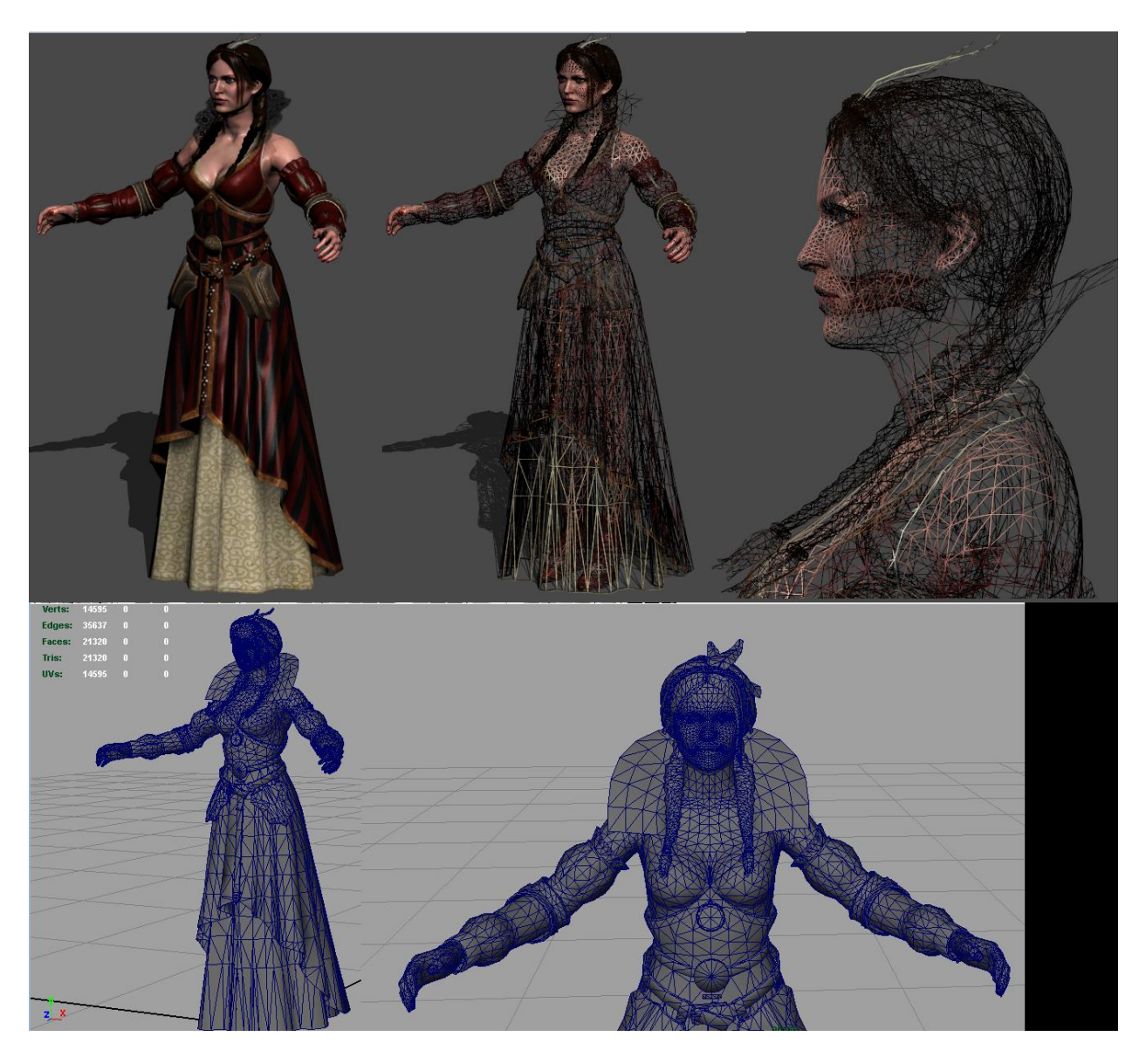

*Slika 2.7: Edge model Philippe u igri Witcher 2[5]*

### <span id="page-19-0"></span>**3. Teksturiranje**

Teksture definiraju kako će izgledati površina nekog 3D modela. Koriste se za kontrolu različitih atributa površine na 3D modelima da bi proizvele različite efekte. Tekstura je slika koju postavljamo na 3D model, a proces nazivamo teksturiranje.[8]

### <span id="page-19-1"></span>**3.1. Teksturalno mapiranje**

U ranim danima 3D grafike, različito obojane površine su se mogle postići samo ako su imale odvojene objekte ili površine kojima su bile dodijeljene pojedine boje. Edwin Catmull je izumio metodu omatanja 2D slike na 3D objekt. Ova metoda nazvana je mapiranje teksture i omogućila je dodavanje varijacija na veliku vizualnu površinu bez potrebe za više objekata ili površina. Slika je mogla biti omotan preko cijelog modela, posvuda dodajući jedinstvene detalje ili ponavljanje istog detalja više puta po površini.[9]

<span id="page-19-2"></span>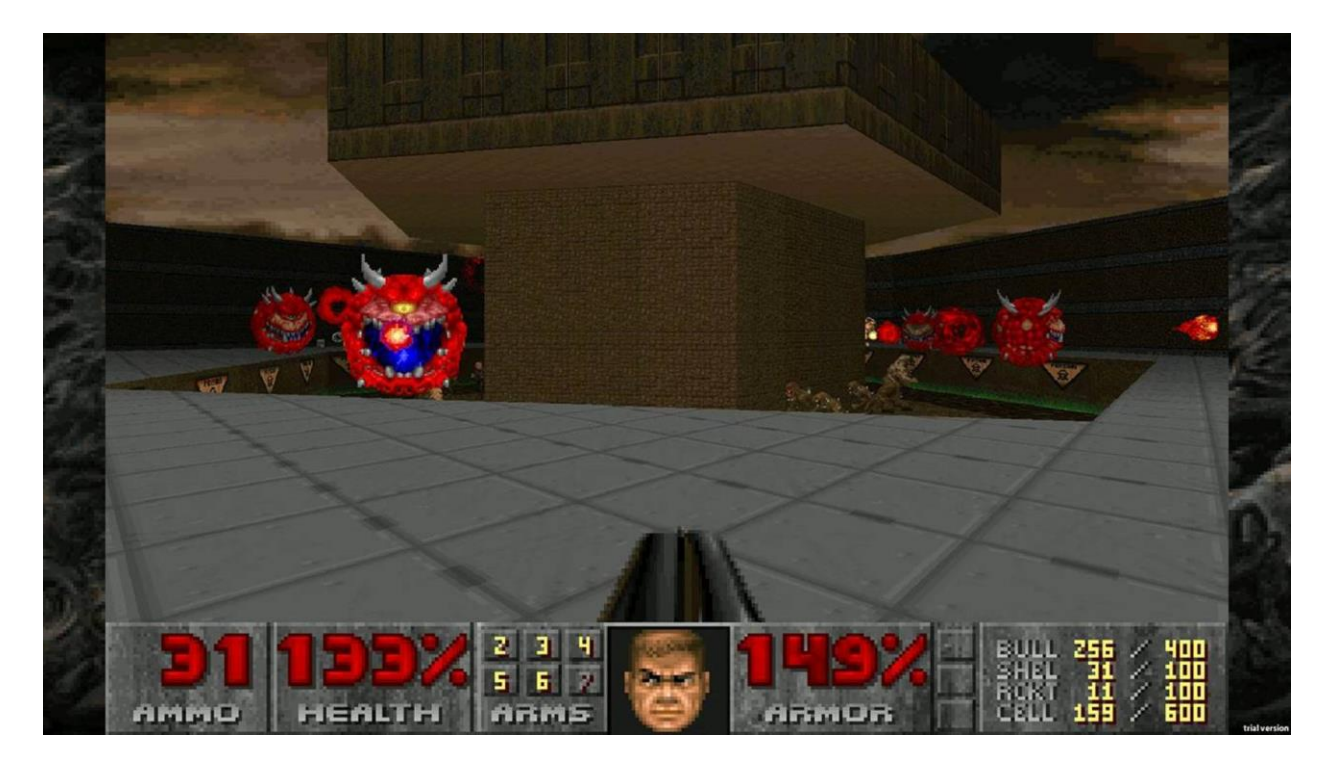

*Slika 3.1: Teksturalno mapiranje je korišteno u igri Doom[6]*

Korištenje jedne velike slike za teksturiraje je još uvijek uobičajeno, ali to može biti način rada koji intenzivno koristi resurse, a posebno je problematično kada se suoči s velikim zadacima teksturiranja. Velike površine koje pokriva jedna gigantska tekstura rijetko je dobra ideja, pogotovo u razvoju igara, jer to općenito znači veliku količinu memorije i procesorske snage potrebne za rješavanje tih informacija.[9]

Programom poput World Machinea se može kreirati krajolik jednom teksturom. Unatoč težini resursa, jedna od prednosti metode jedinstvene slike je ta što dizajneru omogućuje mnogo veću kontrolu, jer može kreirati detalje tamo gdje želi, a jedino ograničenje je rezolucije slike.[10]

Iako se ova vrsta teksturiranja koristila prije, posljednjih se godina počela ponovno koristiti, jer su se razvile nove metode streaminga tekstura. A te su metode poput ID Software-ovog megateksturiranja koje daje puno bolju kontrolu dizajneru, bez ogromne teksture koja se stalno pohranjuje u memoriji.[11]

Još jedno rješenje je seamless, tj. tileable tekstura koja prekriva cijeli objekt ili teren, što omogućuje prilično visoku rezoluciju jer se slika ponavlja više puta preko cijele površine. Ova metoda ograničava kontrolu dizajneru, međutim, izrazito vidljiv ponavljajući uzorak može uništiti iluziju uvjerljive jedinstvene površine.[12]

#### <span id="page-20-0"></span>**3.2. Teksturalni blending**

Teksturalni blending ili splatting je miješanje različitih tekstura ili materijala zajedno kako bi se stvorile velika površina je prilično stara metoda koja se i danas u velikoj mjeri koristi u industriji računalnih igara. Postoje različiti načini spajanja tekstura ili materijala zajedno, ali svi oni nastoje dodati raznolikost na površinama bez potrebe za stvaranjem jedne velike teksture koja sadrži sve potrebne detalje.[13]

#### <span id="page-21-0"></span>**3.2.1. Alpha mapa**

Jednostavna verzija miješanja različitih tekstura je crno-bijela slika koja se zove alpha mapa, mapa matrice ili maska. Ova crno-bijela slika se koristi za definiranje gdje će biti renderirane dvije različite teksture ili materijali.

Jedna tekstura ili materijal će se prikazati gdje se pojavljuje bijela boja na alpha mapi, a druga tekstura će se prikazati gdje se pojavljuje crna boja. Sve vrijednosti između crne i bijele boje rezultiraju miješanjem dviju tekstura ili materijala. Sive vrijednosti izvršit će prijelaz s jedne na drugu teksturu mnogo lakše od korištenja potpuno crne ili bijele boje, zbog toga treba voditi računa o prijelazima između različitih površina.[13]

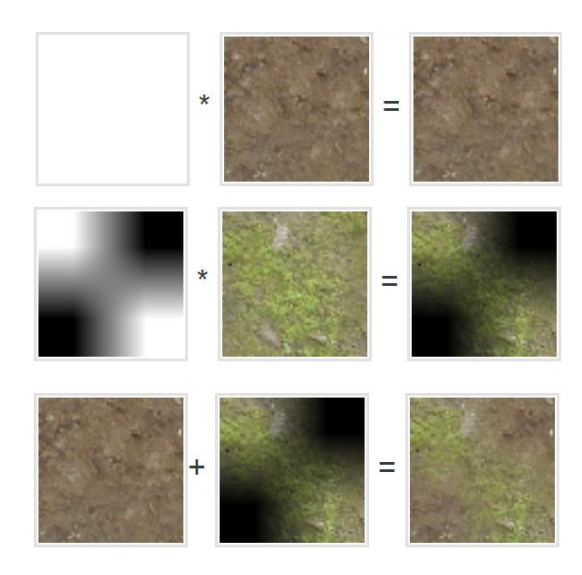

*Slika 3.2: Miješanje tekstura korištenjem alpha mapa[7]*

#### <span id="page-21-2"></span><span id="page-21-1"></span>**3.2.2. Blend mapa**

Blend mapa ili splat mapa je zbirka nekoliko alpha mapa upakiranih u RGB kartu boja. Svaki kanal blend mape djeluje kao pojedinačna alpha mapa. Bilo koja informacije u određenom kanalu boje, miješat će se u teksturu povezanu s tim kanalom.

Ti kanali boja se mogu koristiti za međusobno miješanje različitih tekstura ili materijala kako bi formirali veliku ujedinjenu površinu. Obično, blend mape se koriste zajedno s tileable teksturama. Imajući mnogo različitih tileable tekstura koje se zajedno miješaju, prirodno će dodati mnogo više varijacija nego što bi se moglo postići samo jednom teksturom. Miješanjem različitih tekstura zajedno se može postići vrlo visoka rezolucija, a time se izbjegava vidljiv ponavljajući uzorak teksture.[13]

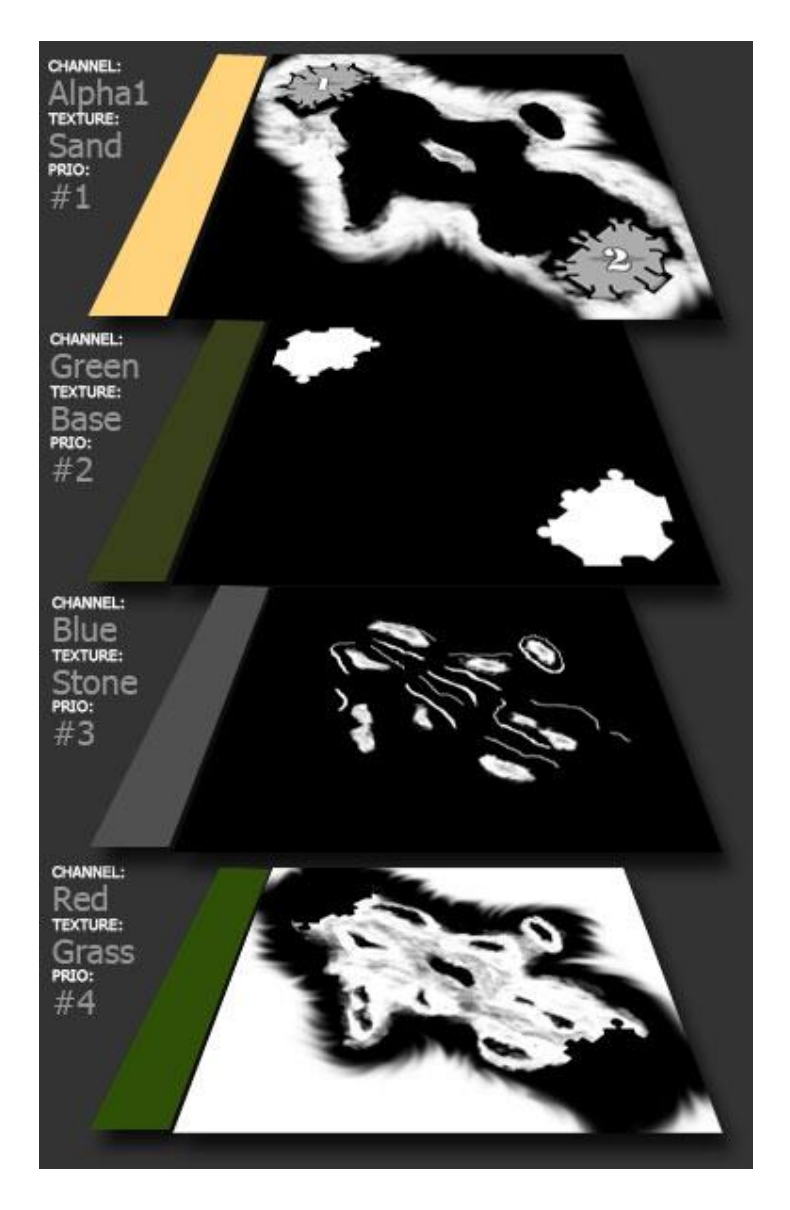

*Slika 3.3: Miješanje tekstura[8]*

### <span id="page-22-1"></span><span id="page-22-0"></span>Rezultat:

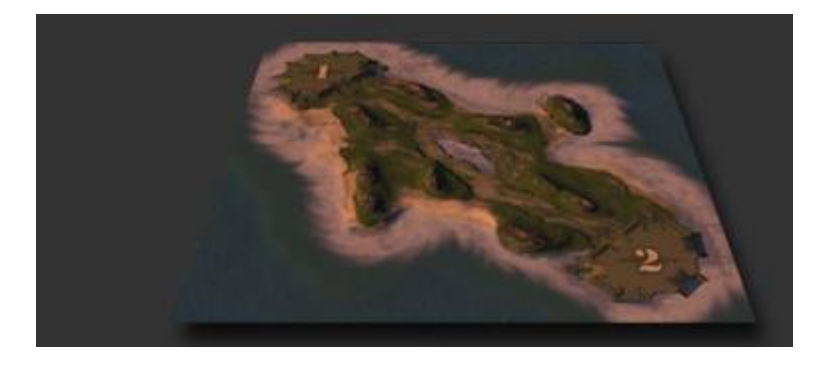

*Slika 3.4: Teren dobiven miješanjem tekstura[8]*

### <span id="page-23-0"></span>**3.3. Decali**

Decali se koriste za efekte kao što su tragovi metaka, grafiti, polomljeni rubovi, tragovi guma, itd. Općenito, decal se odnosi na dio geometrije koja u svojoj teksturi ima transparentnost, tako da se čini da je naslikana izravno na temeljnu mrežu. Dodavanje decala sceni nije jedina metoda koja se koristi za teksturiranje okoline, ali može biti značajna pomoć u dodavanju raznolikosti i detalja.[14]

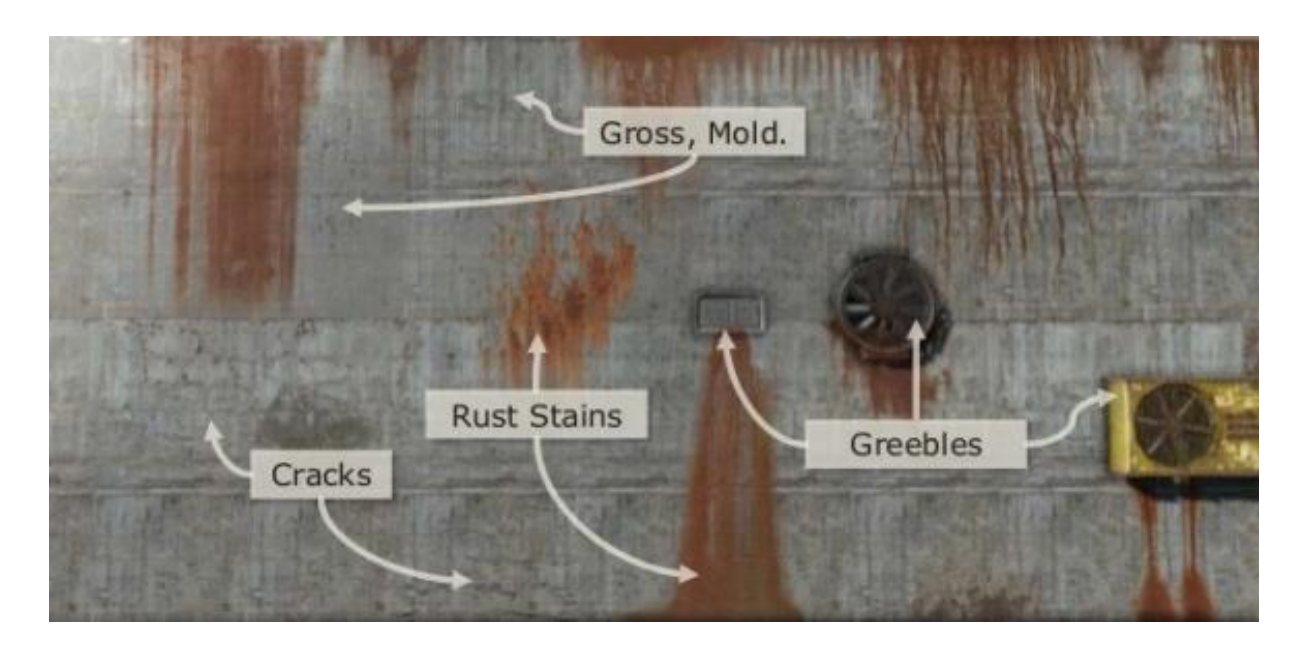

*Slika 3.5: Decali[9]*

<span id="page-23-1"></span>Loša strana je ta da kod izrade decala, alpha teksture zauzimaju puno prostora koji može imati značajan učinak na izvedbu, ako ih se doda previše. Postoje neke mogućnosti za uravnoteženje kvalitete i izvedbe. Decali mogu biti konfigurirani tako da se stope s pozadinom putem alpha blendinga. Alpha blending koristi cijeli raspon vrijednosti pohranjenih u alpha kanalu, koji omogućuje glatke prijelazne i polu-prozirne površine. Alpha blending je dosta zahtjevan, pa jednostavniji i manje zahtjevan način prikazivanja decala je korištenje alpha kanala kao osnovu za prag koji određuje je li piksel renderiran ili nije. Ova metoda, nazvana alpha testiranje, renderira piksel koji je potpuno neproziran ili potpuno transparentan, prema tome kako ih je korisnik definirao, stoga se ne mogu postići glatke prijelazne ili polu-prozirne površine.[14][15]

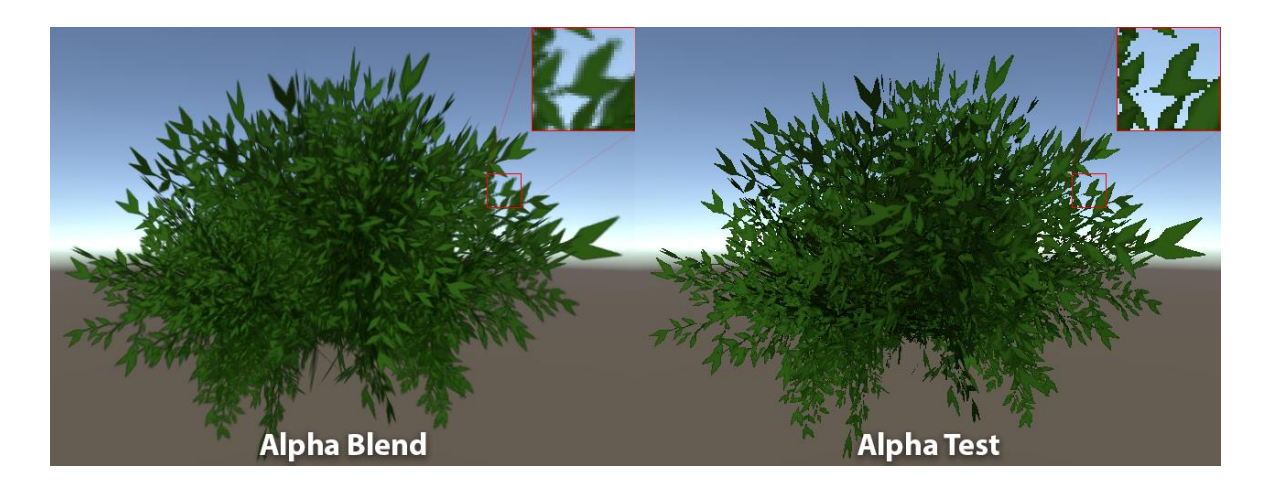

*Slika 3.6: Razlika između alpha blenda i alpha testa[10]*

### <span id="page-24-1"></span><span id="page-24-0"></span>**3.4. Modular level dizajn**

Modular level dizajn (eng. modularity) je jedan od najčešće korištenih pojmova u proizvodnji računalnih igara. Ta je metoda proizašla iz potrebe za dobrim izgledom, visokom razinom detalja bez potrebe za izgradnjom i teksturiranjem svakog ugla i svake pukotine u okruženju. Budući da je modularnost proces ponovnog korištenja istih detalja, to znači da minimum od samo jednog asseta je potreban za ostvarenje modularnosti, te se potencijalno može iskoristiti za stvaranje velikog okruženja. Stoga je potrebno manje vremena da bi se proizvelo okruženje koje sadrži više jedinstvenih asseta.[16]

Bethesda Game Studios savladao je različite modularne tehnike stvaranja okruženja. Unaprijed planira svoje modularne setove. U timu je kit dizajner koji paralelno radi s level dizajnerom čija je zadaća testiranje modularnih setova u razvoju. Dijelovi koje dizajner stvara, koriste se na brojne načine koji omogućuju level dizajneru da može brzo izraditi mnogo jedinstvenih okruženja. Ove tehnike se u velikoj mjeri koriste u većini njihovih igara kao što su Oblivion, Fallout 3, Fallout 4, Skyrim.[17]

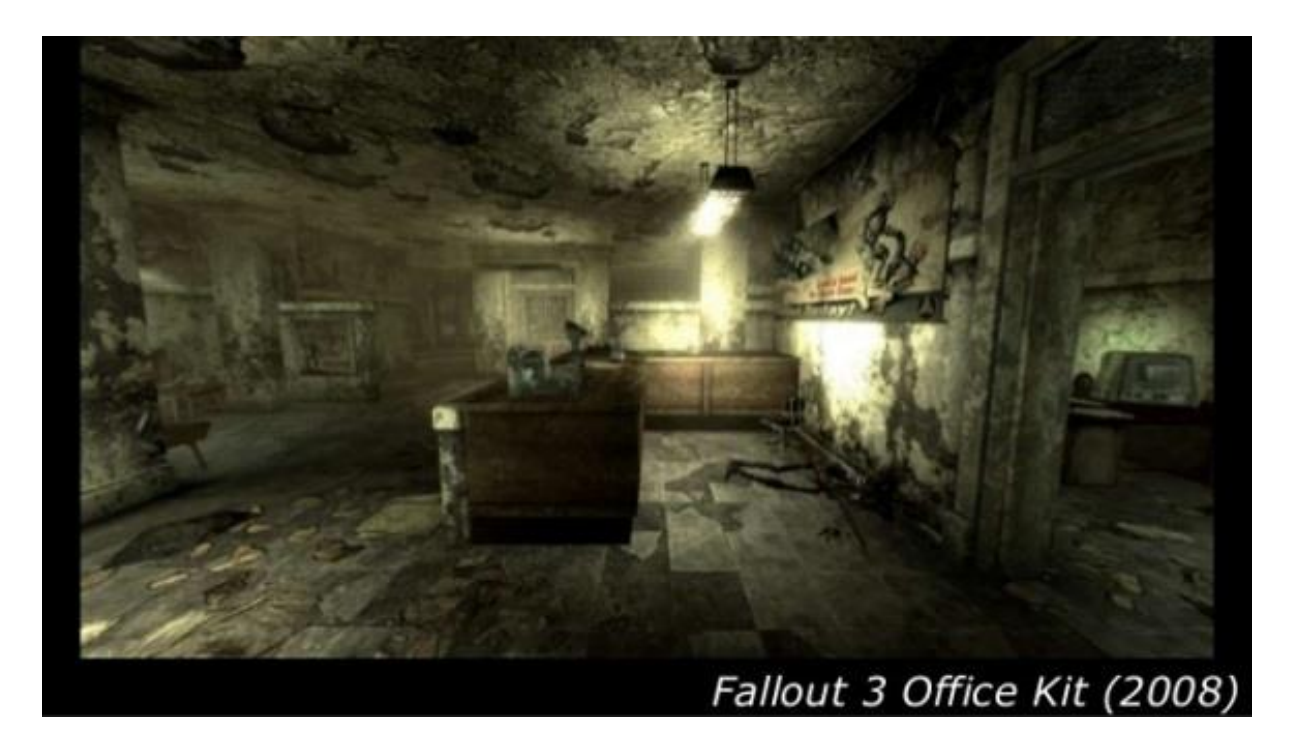

*Slika 3.7: Modularni set ureda[11]*

<span id="page-25-0"></span>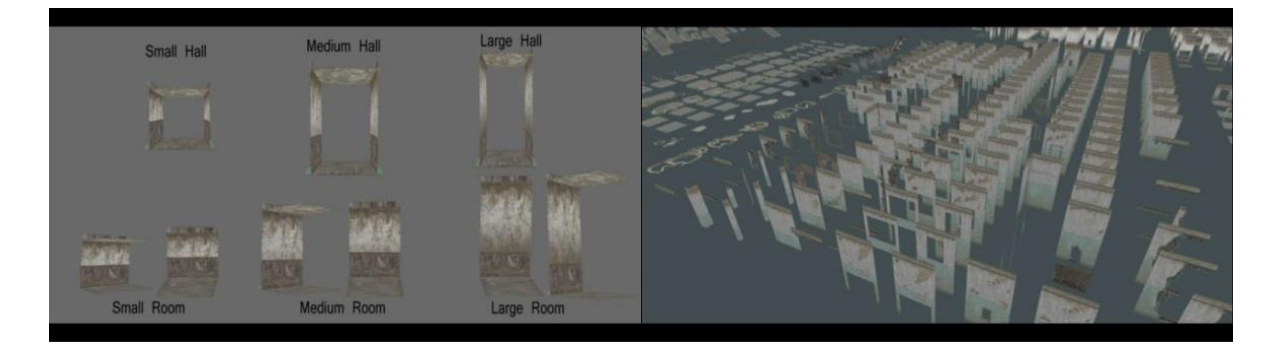

*Slika 3.8: Dijelovi modularnog seta[11]*

<span id="page-25-2"></span><span id="page-25-1"></span>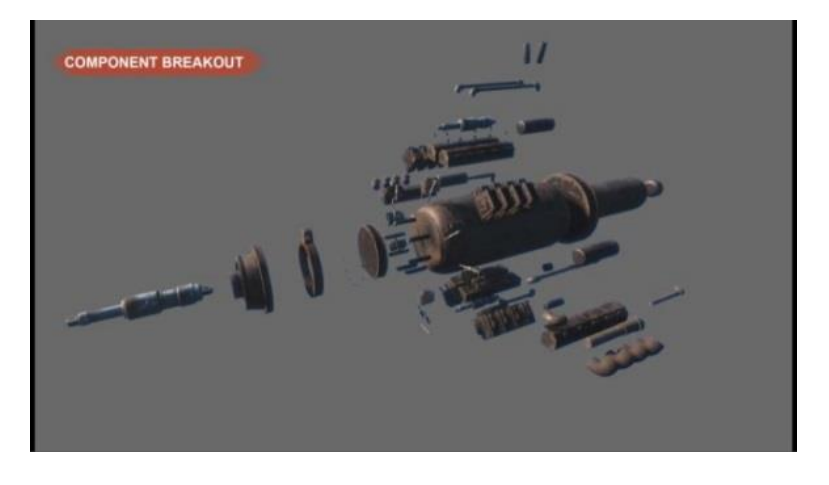

*Slika 3.9: Modularni set u dijelovima[11]*

Kod modularnih setova može varirati izgled cigle, tapete, drva, dekor, betona, itd.

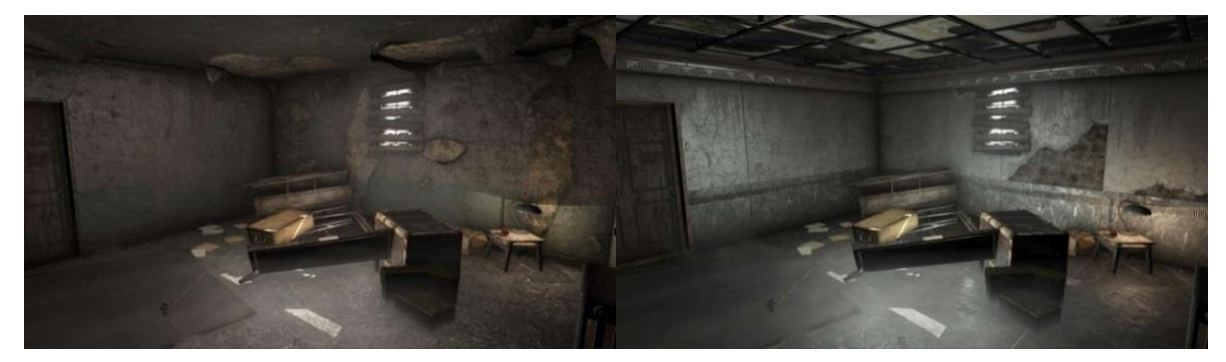

*Slika 3.10: Varijacija modularnih setova[11]*

### <span id="page-26-1"></span><span id="page-26-0"></span>**3.5. Virtualno teksturiranje**

Još jedna metoda rješavanja velikih teksturalnih zadataka se naziva megateksturiranje ili virtualno teksturiranje. Megateksturiranje je metoda koju je razvio id Software, gdje se koristi jedna ogromna tekstura za teksturiranje terena u računalnoj igri. U početku se samo statičan teren koristio u ovoj tehnici, no što je id Software razvijao ovu tehnologiju dalje, tehnologija je omogućila veće teksture i teksture modela koje zauzimaju puno manje memorije. To je poboljšalo megateksturiranje, te je ta tehnologija nazvana virtualnim teksturiranjem, a korištena je u igrama Rage, Doom (2016).[11]

<span id="page-26-2"></span>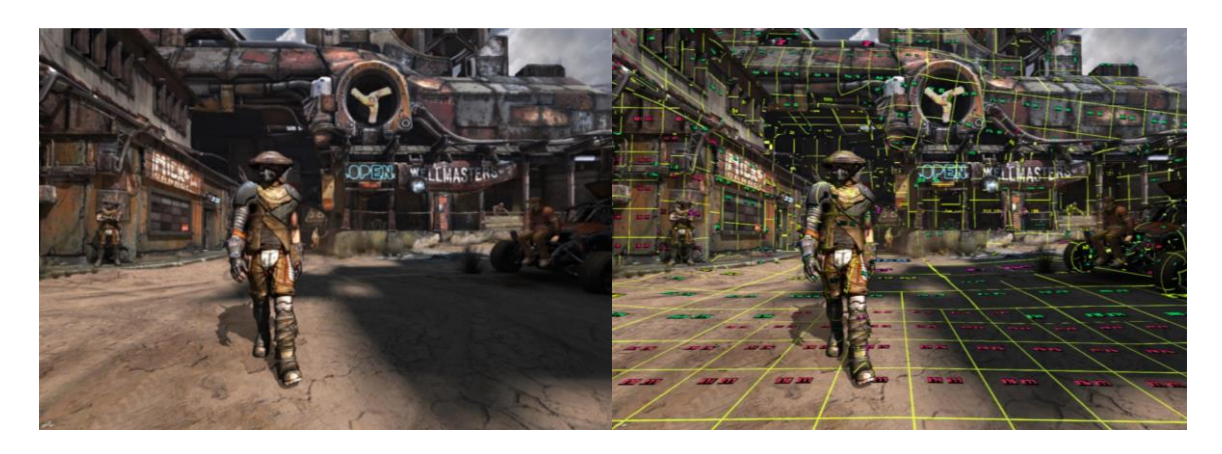

*Slika 3.11: Virtualno teksturiranje u igri Rage[12]*

Budući da je sve mapirano na iznimno veliku teksturu, svaki pojedini objekt ili područje mogu imati jedinstvene teksturalne površine, a jedino ograničenje je maksimalna veličina virtualne teksture. Ovo ograničenje ne bi trebalo predstavljati problem jer maksimum veličina virtualne teksture može biti do 128 000 x 128 000 teksela. Sva se tekstura ne može istodobno učitati u memoriju, pa engine u GPU memoriju učitava samo dijelove koji su potrebni u to vrijeme. Virtualna tekstura podijeljena je na pločice koje se postupno učitavaju s razine mip mapa (način za filtriranje teksture da bi se smanjio broj uzoraka teksture koji su potrebni za ispravno mapiranje teksturiranih piksela koji pokrivaju više teksela) niske razlučivosti na višu razlučivost.[11]

|        |             |                    |                        |                 |               |                                      |                            |                             | -11 11  |                  |
|--------|-------------|--------------------|------------------------|-----------------|---------------|--------------------------------------|----------------------------|-----------------------------|---------|------------------|
| 212 42 | $-214 - 12$ | 216 42             | $213 - 42$<br>$\sim$   | 220 42<br>P.    | <b>B22 H2</b> | <b>REACTION</b>                      | eat na                     | <b>BEE</b> M2               | 530 48  | 亚目<br>42.        |
| 202 99 | 214 49      | 216 NH             | $216 - 44$<br>count of | 220 44<br>-10   | $rec = 44$    | 224 44                               | 226 44                     | 944 855<br>SK.              | 233 991 | 232 59<br>43.0 % |
| 12 46  | 219 98      | o.<br>$716 - 16$   | 216 56                 | 220 46          | 222 Mb        | 224 46                               | 226 95                     | 228 45<br><b>El bermino</b> | 230 MM  | 232 96           |
| u s    | 219 98      | <b>216 49</b><br>⊾ | $218 - 915$<br>L.      | # 220 HB<br>. . | 四 田           | <b>224 98</b>                        | 38 48                      | 659 48                      | 230 MB  | 232 46<br>Y.     |
| $50 -$ | $214 - 58$  | w<br>7.6<br>工      | 218 53                 | 220 30          | 855 60        | 224 58                               | 550 50<br><b>The Party</b> | 228 50                      | 210 50  | 232              |
| 53.    | 219         | 52                 | <b>ZIB</b> - EB        | $-220 - 52$     | 222 58<br>H   | 224 52<br>$-14.11$                   | <b>S2 ass</b>              | <b>228 52 W</b>             | 230 Se  | 565              |
|        |             |                    |                        |                 |               | maps/game/wastelund1/wet1spring.tand |                            |                             |         | 1289 1 1289      |

<span id="page-27-0"></span>*Slika 3.12: Virtualna tekstura - 128 000 x 128 000 teksela (1024 stranica)[13]*

### <span id="page-28-0"></span>**3.6. Proceduralno teksturiranje**

Proceduralno teksturiranje je stara metoda korištenja različitih vrsta matematičkih algoritama za generiranje uzoraka (eng. patterns) i šuma (eng. noise), pa nisu potrebni početni izvori slika. To znači da su za ovu metodu potrebni mali memorijski zahtjevi. Velika količina varijacija se može postići proceduralno, ali u nekim slučajevima to može zahtijevati vrlo složene algoritme koji se mogu lakše postići slikom.

Korisnija metoda proceduralnog teksturiranja kombinira početne izvore slika s matematički algoritmi za stvaranje složenih tekstura sa velikim rasponom fleksibilnosti i modifikacije. Primjer programa koji koristi ovu metodu naziva se Substance Designer, koji ima teksturalni sustav zasnovan na čvorovima (eng. nodes) koji korisniku omogućuje stvaranje različitih tekstura uz pomoć ugrađenih algoritama koji izvorne teksture tretiraju na različiti način. Pomoću tih algoritama umjetnik stvara nove materijale bez potrebe za određenim radom na slici. Dizajner može koristiti izvor slike koji se može poboljšati i modificirati na različite načine priključivanjem čvorova, što utječe na konačnu teksturu. Teksture se mogu kreirati u potpunosti proceduralnim metodama ili slika može biti osnova za sve. Slika kao baza omogućuje kreiranje svih dodatnih izmjena i dopuna proceduralno, što znači da se sve može mijenjati kad je potrebno bez gubitka definicije ili kvalitete početne teksture.[18]

<span id="page-28-1"></span>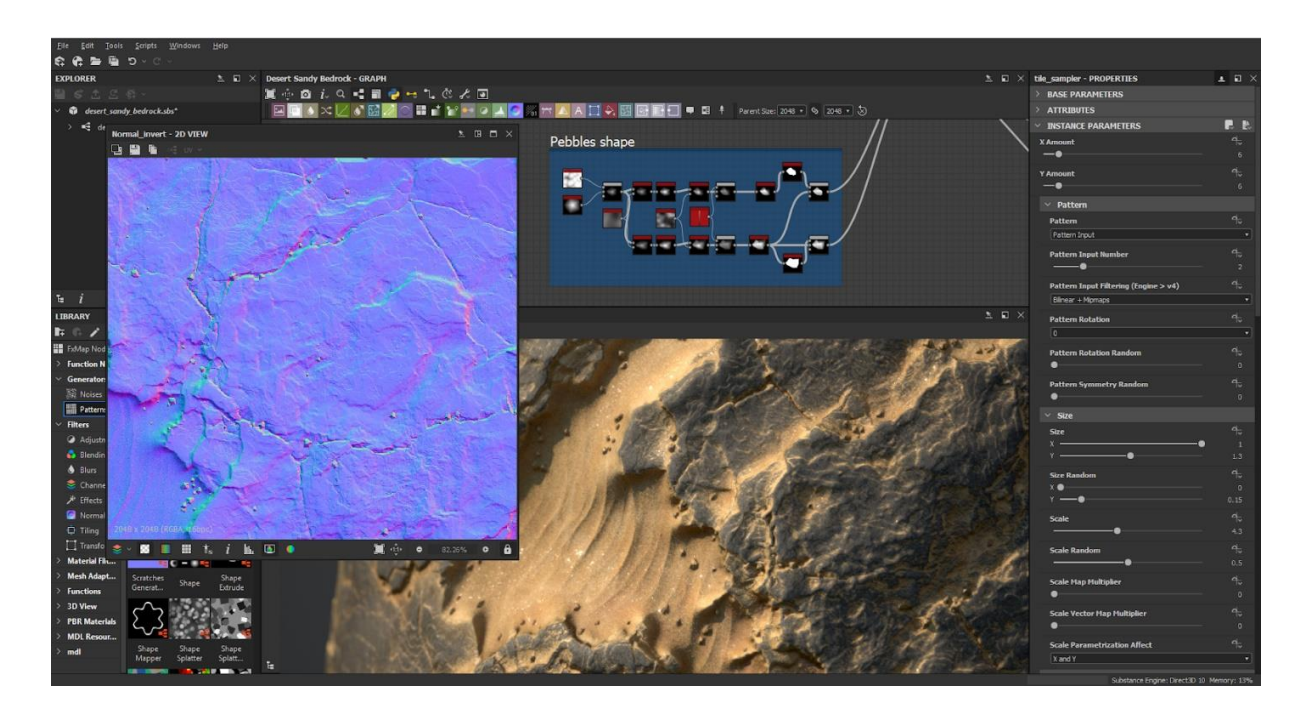

*Slika 3.13: Korisničko sučelje Substance Designera[14]*

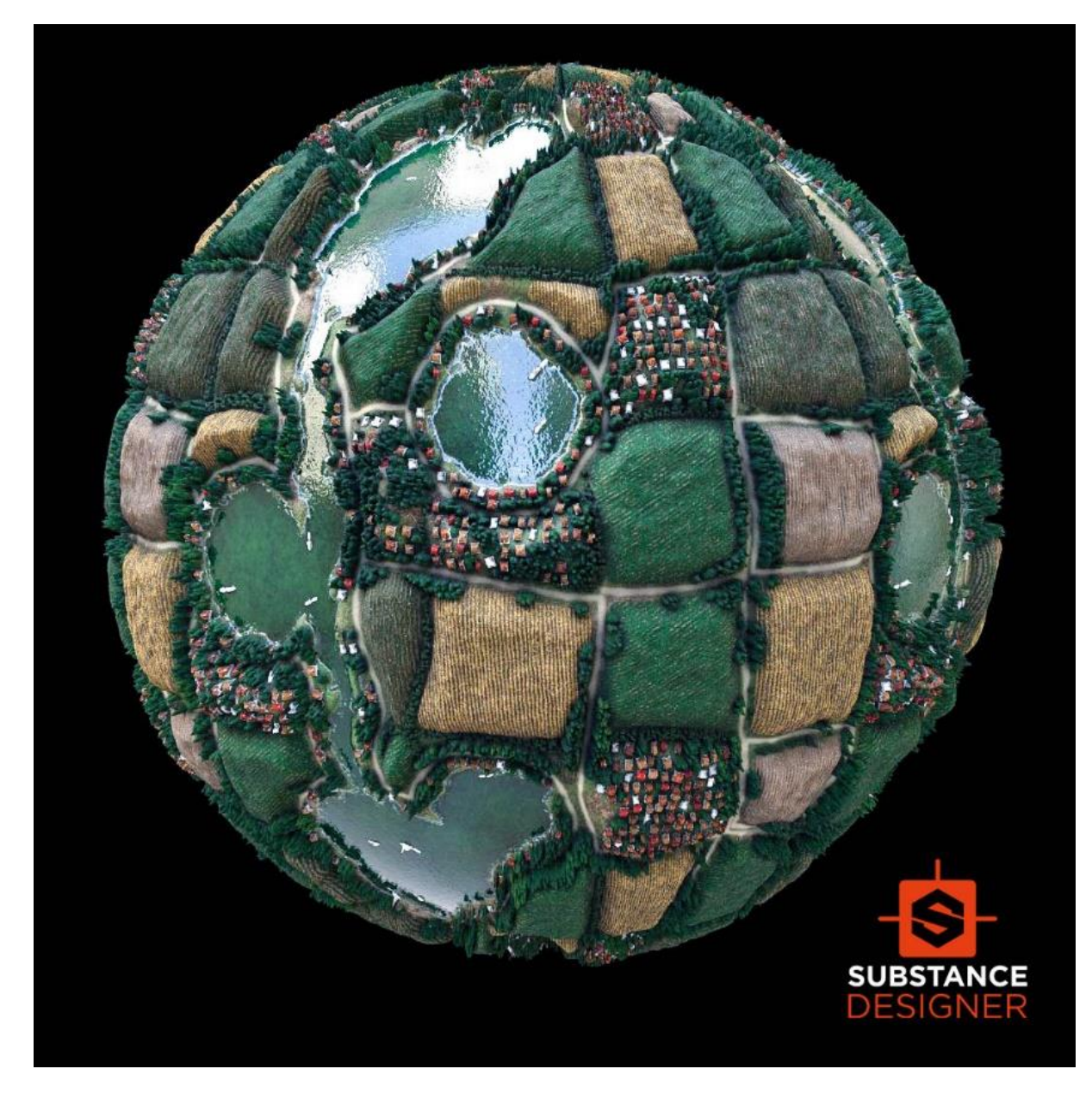

*Slika 3.14: Produkt Substance Designera[15]*

<span id="page-29-0"></span>Kod World Machine se različite vrste formacija terena generiraju proceduralno. Korisnik može odabrati i modificirati čvorove (eng. nodes) koji sadrže algoritme koji kreiraju krajnji teren. Postoji bezbroj načina za stvaranje terena, a korisnik može i nacrtati oblike, čime utječe na konačni izgled terena. Izlazni proizvod World Machinea može biti model terena, blend mapa ili informacija o boji.[10]

## <span id="page-30-0"></span>**4. Modeliranje i teksturiranje krajolika**

Za izradu terena je korišten proceduralni program World Machine.

Za teksturiranje terena, modeliranje i teksturiranje oceana, skulpturiranje obale te za dodavanje efekata cijelom krajoliku je korišteno programsko okruženje za izradu računalnih igara (eng. game engine) Unreal Engine kojeg je razvio Epic Games.

### <span id="page-30-1"></span>**4.1. Izrada terena u World Machineu**

Otvoren je novi projekt, te se može vidjeti uređivač čvorova (eng. node editor). Koristeći čvor Layout Generator, kreirala se planina.

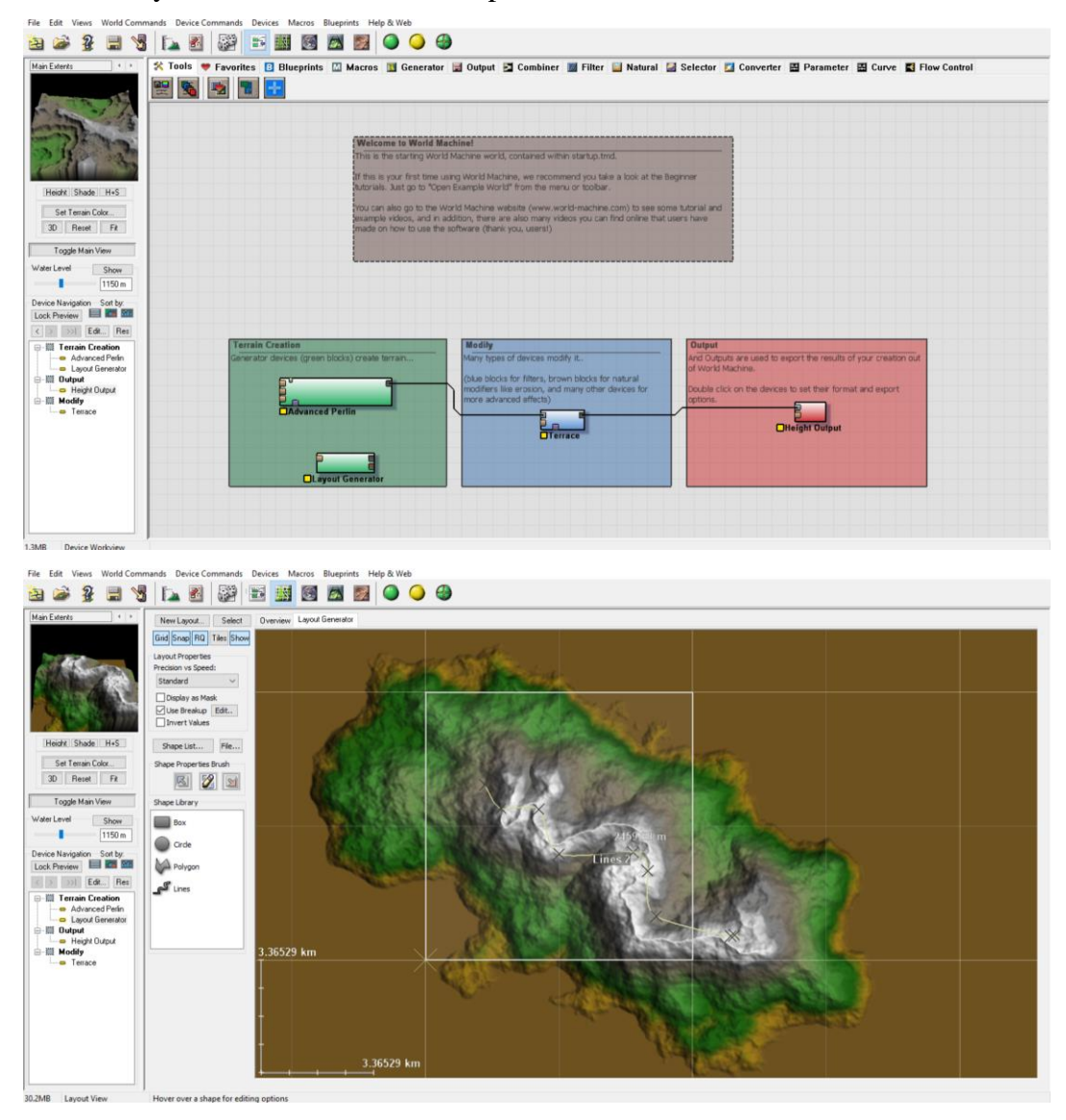

<span id="page-30-2"></span>*Slika 4.1: Layout Generatorom je kreirana planina*

Dodavanjem dvoje Advanced Perlina se dodala visina i strmina planine.

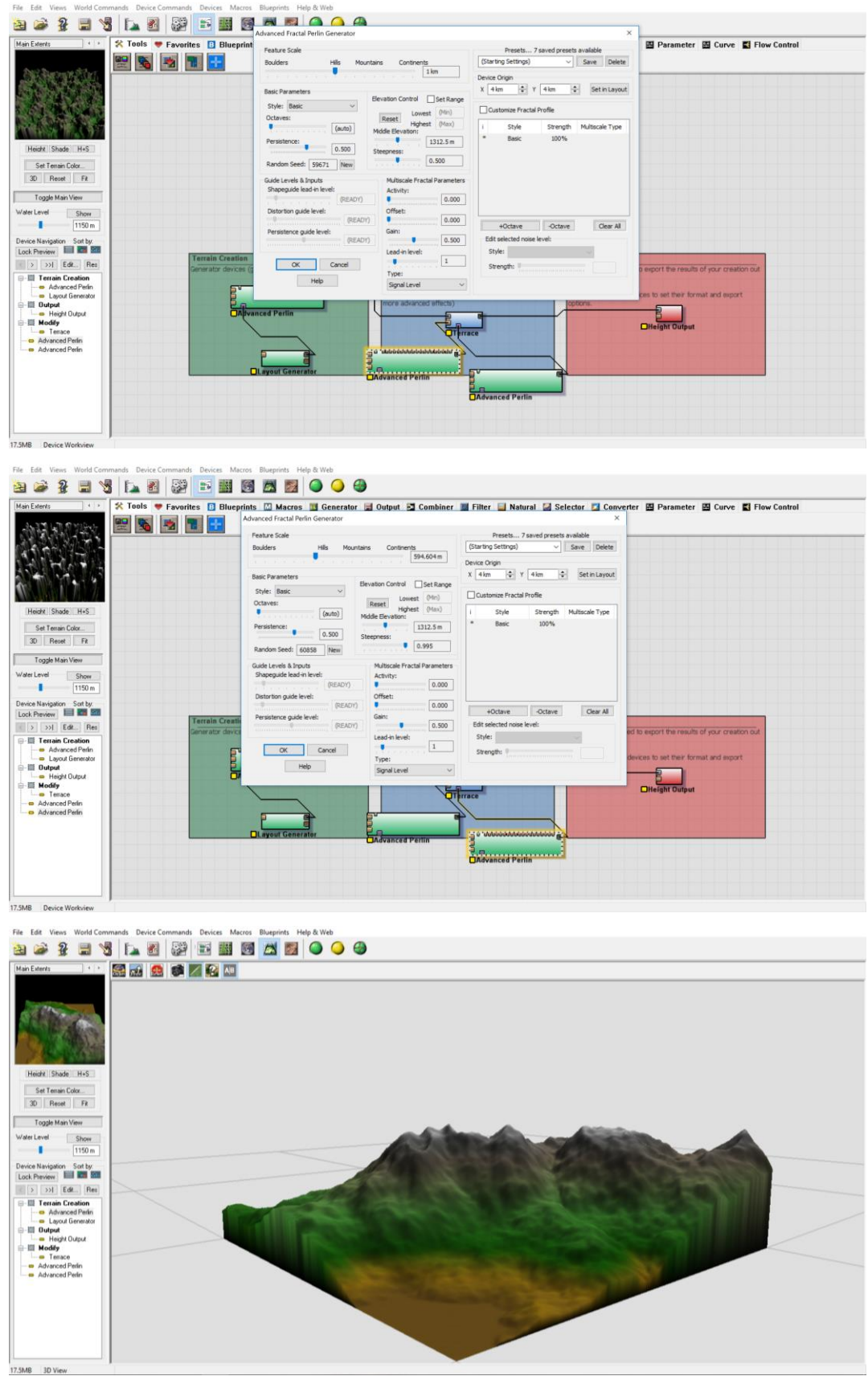

<span id="page-31-0"></span>*Slika 4.2: Advanced Perlinima je dodana visina i srmina*

Dodavanjem Erosiona se kreirala eroziju na planini.

![](_page_32_Picture_1.jpeg)

File Edit Views World Commands Device Commands Devices Macros Blueprints Help & Wel

![](_page_32_Figure_3.jpeg)

<span id="page-32-0"></span>*Slika 4.3: Erozija kreirana Erosionom*

Dodavanjem Combinera se kreirala alpha mapa, a ona će se koristiti u Unreal Engineu.

![](_page_33_Figure_1.jpeg)

<span id="page-33-0"></span>*Slika 4.4: Combinerom je kreirana alpha mapa*

Dodavanjem Overlay Viewa i Colorizera je omogućen konačan prikaz terena.

![](_page_34_Picture_1.jpeg)

nds Device Commands Devices Macros Blueprints Help & Web File Edit Views World Cor

<span id="page-34-0"></span>![](_page_34_Picture_3.jpeg)

*Slika 4.5: Overlay View i Colorizer je prikazao konačan izgled terena*

### <span id="page-35-0"></span>**4.2. Izrada krajolika u Unreal Engineu**

 Otvoren je novi projekt, te je dodan efekte magle i svijetlosti, tj. Atmospheric fog i Directional light.

![](_page_35_Picture_63.jpeg)

<span id="page-35-2"></span><span id="page-35-1"></span>*Slika 4.6: Izgled Unreal Enginea*

![](_page_35_Picture_4.jpeg)

*Slika 4.7: Efekti Atmospheric fog i Directional light su dodali maglu i svijetlost*

U projekt je uveden model terena izrađenog u World Machineu.

Uz pomoć postojećih, započela je izrada materijala. Glavni materijal je nazvan master, a on će služiti za miješanje triju materijala: kamen (eng. rock), trava (eng. grass), te pjesak (eng. sand).

![](_page_36_Picture_2.jpeg)

*Slika 4.8: Teren uveden iz World Machinea*

<span id="page-36-1"></span><span id="page-36-0"></span>![](_page_36_Picture_4.jpeg)

*Slika 4.9: Izrada materijala*

 Otvoren je uređivač čvorova u kojem se kreirao izgled materijala – kamen. Materijal se sastoji od čvoreva koji prikazuju teksturu, tekstura je povezana s čvorovima koji određuju veličinu te teksture, a ona je povezana s čvorovima koji određuju hrapavost površine materijla.

![](_page_37_Picture_1.jpeg)

*Slika 4.10: Izrada materijala – kamen*

<span id="page-37-0"></span>Dalje materijal sadrži čvorove koji određuju raznolikost detalja, a oni su povezani s već navedenim čvorovima veličine.

![](_page_37_Figure_4.jpeg)

<span id="page-37-1"></span>*Slika 4.11: Izrada materijala – kamen*

 Slijedeće, materijal se sastoji od čvorova koji određuju kako će materijal izgledati kod teksturalnog tilinga, a on je povezan s čvorom šuma (eng. noise), dalje je šum povezan s čvorovima koji određuju gradijent prilikom veće udaljenosti materijala od kamere i na kraju je gradijent povezan s čvorovima u kojima su dodane normal mape, te je određen njihov izgled.

![](_page_38_Picture_1.jpeg)

*Slika 4.12: Izrada materijala – kamen*

<span id="page-38-0"></span>Zatim je na isti način kreiran izgled materijala trave i pijeska.

<span id="page-38-1"></span>![](_page_38_Picture_4.jpeg)

*Slika 4.13: Izrada materijala – trava*

![](_page_39_Figure_0.jpeg)

*Slika 4.14: Izrada materijala – pijesak*

<span id="page-39-0"></span> Spojena su tri materijala (kamen, trava i pijesak), te su dodani parametri: grass\_bias, grass\_sharpness, rocksand\_bias i rocksand\_sharpness. Ti parametri se mogu skalirati sve dok se ne dobi željen izgled teksture.

![](_page_39_Figure_3.jpeg)

<span id="page-39-1"></span>*Slika 4.15: Miješanje tekstura*

![](_page_40_Picture_0.jpeg)

*Slika 4.16: Skaliranje parametra*

<span id="page-40-0"></span> Dodanisu efekti: Sk\_Sphere, PostProcessVolume i ExponentialHightFog kojisu dodali oblake, promjenili boju i dodali maglu krajoliku.

![](_page_40_Picture_3.jpeg)

Kako bi se izradio ocean, dodan je plošni model - shape\_plane.

<span id="page-40-1"></span>*Slika 4.17: Izrada oceana*

Već postojeći materijal oceana ne paše u krajolik, pa ga je potrebno konfigurirati.

![](_page_41_Picture_1.jpeg)

*Slika 4.18: Izgled postojećeg materijala - ocean u kreiranom krajoliku*

<span id="page-41-0"></span>Na već objašnjen način izrade materijala – kamen, izrađen je materijal – ocean. Dodani su parametri: LargeWaveMovementTiling, LargeWaveNoiseSpeed, LargeWaveSpeed, LargeWaveTiling, LargeWavePositionTiling, SmallWaveSpeed, SmallWaveTiling i WaveTransitionSmallToLarge.

![](_page_41_Figure_4.jpeg)

<span id="page-41-1"></span>*Slika 4.19: Izrada materijala – ocean*

Parametri su skalirani tako da bi se dobio željen izgled valova.

![](_page_42_Picture_1.jpeg)

*Slika 4.20: Skaliranje parametra* 

<span id="page-42-0"></span>Koristeći se sculpt alatima, skulpturiran je izgled obale.

<span id="page-42-1"></span>![](_page_42_Picture_4.jpeg)

*Slika 4.21: Skulpturirana obala*

![](_page_43_Picture_0.jpeg)

![](_page_44_Picture_0.jpeg)

![](_page_45_Picture_0.jpeg)

![](_page_46_Picture_0.jpeg)

### <span id="page-47-0"></span>**5. Zaključak**

Računalne igre iz godine u godine sve više napreduju. U početku su teksture i modeli bili jednostavni. Modeli su se sastajali od malog broja poligona, a za teksture se koristila jednostavna slika, bez previše detalja. Danas su igre sve više foto-realistične. Modeli se sastoje od više poligona, dobivenim ručnim modeliranjem, skulpturiranjem, 3D skeniranjem ili proceduralnim modeliranjem, a teksture se kreiraju spajanjem više slika i/ili materijala, te se dodaju različiti detalji, kako bi se dobio dojam jedne cijele realne teksture. To se postiže novom tehnologijom, novim programima, te novim tehnikama 3D modeliranja i teksturiranja.

Cilj je bio da u ovom radu prikažem na koji način se može izraditi teren proceduralno, koristeći World Machine, te kako taj teren uvesti u Unreal Engine da bi ga mogla teksturirati i zatim kreirati potpuni krajolik, te stvoriti dojam kako bi taj krajolik izgledao u računalnoj igri.

U Varaždinu, \_\_\_\_\_\_\_\_\_\_\_\_\_\_\_\_\_\_\_\_\_ \_\_\_\_\_\_\_\_\_\_\_\_\_\_\_\_\_\_\_\_\_

Datum Potpis

## <span id="page-48-0"></span>**6. Reference**

- [1] LMI Technologies: A Simple Guide To Understanding 3D Scanning Technologies Dostupno na: [http://www.cimtecautomation.com/promo/pdfs/EBOOK\\_A\\_Simple\\_Guide\\_To\\_3D.pdf](http://www.cimtecautomation.com/promo/pdfs/EBOOK_A_Simple_Guide_To_3D.pdf)
- [2] Byong Mok Oh, Max Chen, Julie Dorsey, Fr´edo Durand: Image-Based Modeling and Photo Editing Dostupno na:<https://courses.cs.washington.edu/courses/cse590b/02au/ibedit01.pdf>
- [3] T. Schenk: Introduction to Photogrammetry Dostupno na: <http://www.mat.uc.pt/~gil/downloads/IntroPhoto.pdf>
- [4] Bay Raitt, Greg Minter: Digital Sculpture Techniques Dostupno na: <http://www.theminters.com/misc/articles/derived-surfaces/derived-surfaces.pdf>
- [5] Ruben M. Smelik, Tim Tutenel, Rafael Bidarra, Bedrich Benes: A Survey on Procedural Modeling for Virtual Worlds

Dostupno na:<http://hpcg.purdue.edu/papers/Smelik14CGF.pdf> [6] Autodesk: Subdivision Surface Modeling

- Dostupno na:<http://download.autodesk.com/us/support/files/subds.pdf>
- [7] Autodesk: Getting Started Dostupno na:<http://images.autodesk.com/adsk/files/gettingstartedmaya2011.pdf>
- [8] D. Vusić, Z. Sabati, A. Bernik: 3D modeliranje u primjerima 1., Sveučilište Sjever, Varaždin, 2014.
- [9] Edwin Earl Catmull: A subdivision algorithm for computer display of curved surfaces Dostupno na: [http://static1.1.sqspcdn.com/static/f/552576/6419248/1270507173137/catmull\\_thesis.pdf?token=exUdnTGS](http://static1.1.sqspcdn.com/static/f/552576/6419248/1270507173137/catmull_thesis.pdf?token=exUdnTGS65YUOTCnMUXp2koi9Z0%3D) [65YUOTCnMUXp2koi9Z0%3D](http://static1.1.sqspcdn.com/static/f/552576/6419248/1270507173137/catmull_thesis.pdf?token=exUdnTGS65YUOTCnMUXp2koi9Z0%3D)
- [10] World Machine 2 User's Manual Dostupno na:<https://www.world-machine.com/WM2%20User%20Guide.pdf>
- [11] Id Software: id Tech 5 Challenges From Texture Virtualization to Massive Parallelization Dostupno na: [http://s09.idav.ucdavis.edu/talks/05-JP\\_id\\_Tech\\_5\\_Challenges.pdf](http://s09.idav.ucdavis.edu/talks/05-JP_id_Tech_5_Challenges.pdf)
- [12] Ran Gal, Yonatan Wexler, Eyal Ofek, Hugues Hoppe, Daniel Cohen-Or: Seamless Montage for Texturing Models

Dostupno na:<http://hhoppe.com/montage.pdf>

- [13] Charles Bloom: Terrain Texture Compositing by Blending in the Frame-Buffer (aka "Splatting" Textures) Dostupno na:<https://www.cbloom.com/3d/techdocs/splatting.txt>
- [14] Ryan Schmidt, Cindy Grimm, Brian Wyvill: Interactive Decal Compositing with Discrete Exponential Maps Dostupno na:<http://www.unknownroad.com/publications/ExpMapSIGGRAPH06.pdf>
- [15] Allan Rocha, Usman Alim, Julio Daniel Silva, Mario Costa Sousa: Decal-maps: Real-Time Layering of Decals on Surfaces for Multivariate Visualization Dostupno na: [https://pages.cpsc.ucalgary.ca/~acarocha/projects/decalmaps/files/camera\\_ready.pdf](https://pages.cpsc.ucalgary.ca/~acarocha/projects/decalmaps/files/camera_ready.pdf)
- [16] Lee Perry: Modular Level and Component Design Dostupno na: <https://docs.unrealengine.com/udk/Three/rsrc/Three/ModularLevelDesign/ModularLevelDesign.pdf>
- [17] Bethesda Game Studios: Modular Level Design for Skyrim Dostupno na:<https://www.slideshare.net/JoelBurgess/gdc2013-kit-buildingfinal>
- [18] Substance Designer Documentation Dostupno na: [https://docs.substance3d.com/sddoc/files/172818670/172818672/1/1530026718726/Substance+Designer+D](https://docs.substance3d.com/sddoc/files/172818670/172818672/1/1530026718726/Substance+Designer+Documentation+-+26-06-2018.pdf) [ocumentation+-+26-06-2018.pdf](https://docs.substance3d.com/sddoc/files/172818670/172818672/1/1530026718726/Substance+Designer+Documentation+-+26-06-2018.pdf)

# <span id="page-49-0"></span>**7. Popis slika**

![](_page_49_Picture_90.jpeg)

![](_page_50_Picture_79.jpeg)

![](_page_51_Picture_125.jpeg)

SVEUČILIŠTE<br>SIEVER

### Sveučilište Sjever

k,

 $\frac{1}{2}$  KC

 $\frac{1}{3}$  =

#### IZJAVA O AUTORSTVU T SUGLASNOST ZA JAVNU OBJAVU

Završni/diplomski rad isključivo je autorsko djelo studenta koji je isti izradio te student odgovara za istinitost, izvornost i ispravnost teksta rada. U radu se ne smiju koristiti dijelovi tuđih radova (knjiga, članaka, doktorskih disertacija, magistarskih radova, izvora s interneta, i drugih izvora) bez navođenja izvora i autora navedenih radova. Svi dijelovi tuđih radova moraju biti pravilno navedeni i citirani. Dijelovi tuđih radova koji nisu pravilno citirani, smatraju se plagijatom, odnosno nezakonitim prisvajanjem tuđeg znanstvenog ili stručnoga rada. Sukladno navedenom studenti su dužni potpisati izjavu o autorstvu rada.

Ja, Karolina Friscie ...... (ime i prezime) pod punom moralnom, materijalnom i kaznenom odgovornošću, izjavljujem da sam isključivi autor/ica završnog/diplomskog (obrisati nepotrebno) rada pod naslovom 31) modelinanje, telestuninanje i izrada procedunalnog terena za računilne igne (upisati naslov) te da u navedenom radu nisu na nedozvoljeni način (bez pravilnog citiranja) korišteni dijelovi tuđih radova.

> Student/ica: (upisati ime i prezime)

 $Prisé$ (vlastoručni potpis)

Sukladno Zakonu o znanstvenoj djelatnost i visokom obrazovanju završne/diplomske radove sveučilišta su dužna trajno objaviti na javnoj internetskoj bazi sveučilišne knjižnice u sastavu sveučilišta te kopirati u javnu internetsku bazu završnih/diplomskih radova Nacionalne i sveučilišne knjižnice. Završni radovi istovrsnih umjetničkih studija koji se realiziraju kroz umjetnička ostvarenja objavljuju se na odgovarajući način.

Ja, Kanoling Friscić \_\_\_\_\_ (ime i prezime) neopozivo izjavljujem da sam suglasan/na s javnom objavom završnog/diplomskog (obrisati nepotrebno) rada pod naslovom <u>30 modelicanje</u>, tekstanicane i *lavada*<br>naslov) čiji sam autor/ica. Proceduratny terema za računalne i jam

> Student/ica: (upisati ime i prezime)

Friscic

(vlastoručni potpis)